Power Systems

# *Positionnement des cartes PCIe pour les systèmes 9080-MHE, 9080-MME 9119-MHE ou 9119-MME*

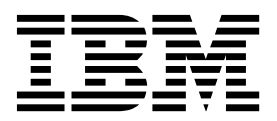

Power Systems

# *Positionnement des cartes PCIe pour les systèmes 9080-MHE, 9080-MME 9119-MHE ou 9119-MME*

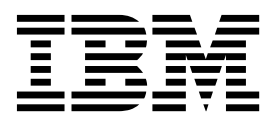

#### **Important**

Avant d'utiliser le présent document et le produit associé, prenez connaissance des informations générales figurant aux sections [«Consignes de sécurité», à la page ix](#page-10-0) et [«Remarques», à la page 21,](#page-40-0) du manuel *Consignes de sécurité IBM*, GF11-9051, et du manuel *IBM Environmental Notices and User Guide*, Z125–5823.

Cette édition s'applique aux serveurs IBM Power Systems dotés du processeur POWER8 et à tous les modèles associés.

LE PRESENT DOCUMENT EST LIVRE EN L'ETAT SANS AUCUNE GARANTIE EXPLICITE OU IMPLICITE. IBM DECLINE NOTAMMENT TOUTE RESPONSABILITE RELATIVE A CES INFORMATIONS EN CAS DE CONTREFACON AINSI QU'EN CAS DE DEFAUT D'APTITUDE A L'EXECUTION D'UN TRAVAIL DONNE. Ce document est mis à jour périodiquement. Chaque nouvelle édition inclut les mises à jour. Les informations qui y sont fournies sont susceptibles d'être modifiées avant que les produits décrits ne deviennent eux-mêmes disponibles. En outre, il peut contenir des informations ou des références concernant certains produits, logiciels ou services non annoncés dans ce pays. Cela ne signifie cependant pas qu'ils y seront annoncés. Pour plus de détails, pour toute demande d'ordre technique, ou pour obtenir des exemplaires de documents IBM, référez-vous aux documents d'annonce disponibles dans votre pays, ou adressez-vous à votre partenaire commercial.

Vous pouvez également consulter les serveurs Internet suivants :

- v [http://www.fr.ibm.com \(serveur IBM en France\)](http://www.fr.ibm.com)
- v [http://www.ibm.com/ca/fr \(serveur IBM au Canada\)](http://www.ibm.com/ca/fr)
- [http://www.ibm.com \(serveur IBM aux Etats-Unis\)](http://www.ibm.com)

*Compagnie IBM France Direction Qualité 17, avenue de l'Europe 92275 Bois-Colombes Cedex*

© Copyright IBM France 2017. Tous droits réservés.

**© Copyright IBM Corporation 2014, 2017.**

## **Table des matières**

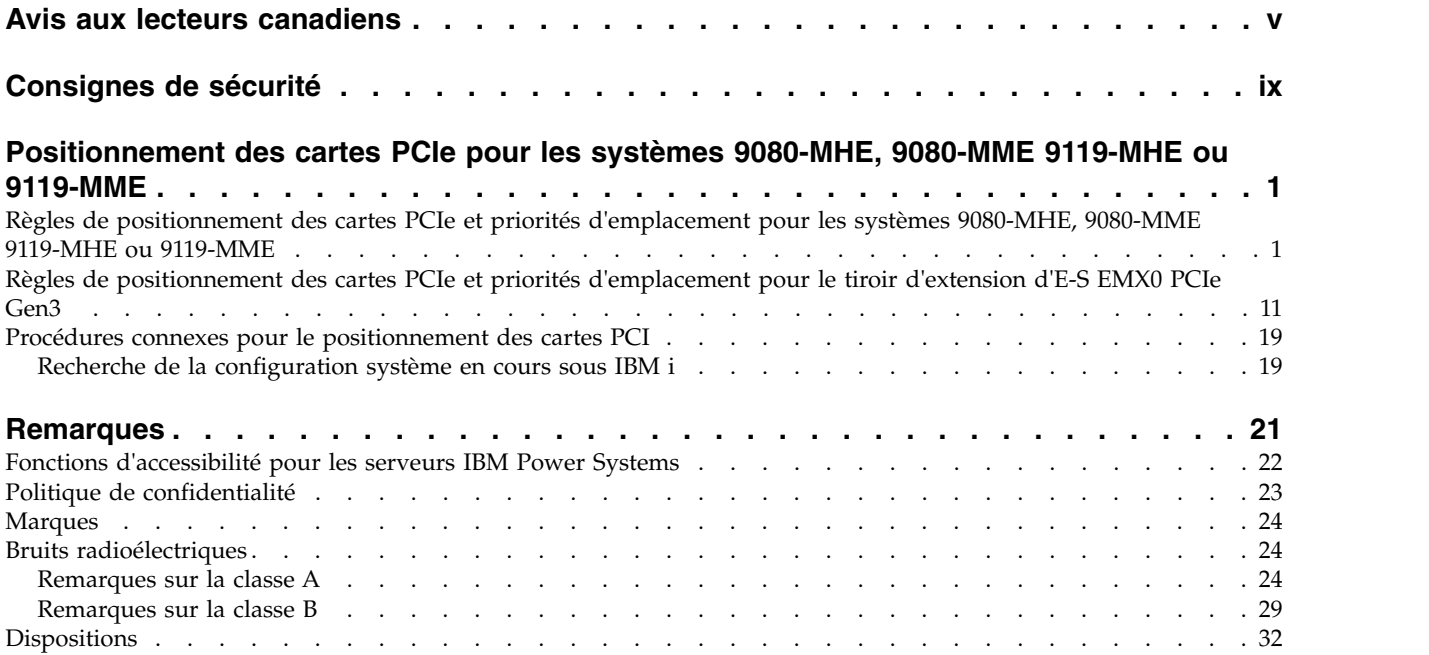

**iv** Power Systems : Positionnement des cartes PCIe pour les systèmes 9080-MHE, 9080-MME 9119-MHE ou 9119-MME

## <span id="page-6-0"></span>**Avis aux lecteurs canadiens**

Le présent document a été traduit en France. Voici les principales différences et particularités dont vous devez tenir compte.

#### **Illustrations**

Les illustrations sont fournies à titre d'exemple. Certaines peuvent contenir des données propres à la France.

#### **Terminologie**

La terminologie des titres IBM peut différer d'un pays à l'autre. Reportez-vous au tableau ci-dessous, au besoin.

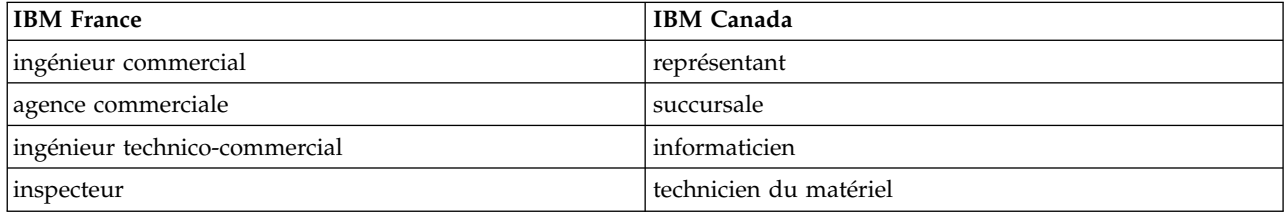

### **Claviers**

Les lettres sont disposées différemment : le clavier français est de type AZERTY, et le clavier français-canadien de type QWERTY.

#### **OS/2 et Windows - Paramètres canadiens**

Au Canada, on utilise :

- v les pages de codes 850 (multilingue) et 863 (français-canadien),
- le code pays 002,
- le code clavier CF.

#### **Nomenclature**

Les touches présentées dans le tableau d'équivalence suivant sont libellées différemment selon qu'il s'agit du clavier de la France, du clavier du Canada ou du clavier des États-Unis. Reportez-vous à ce tableau pour faire correspondre les touches françaises figurant dans le présent document aux touches de votre clavier.

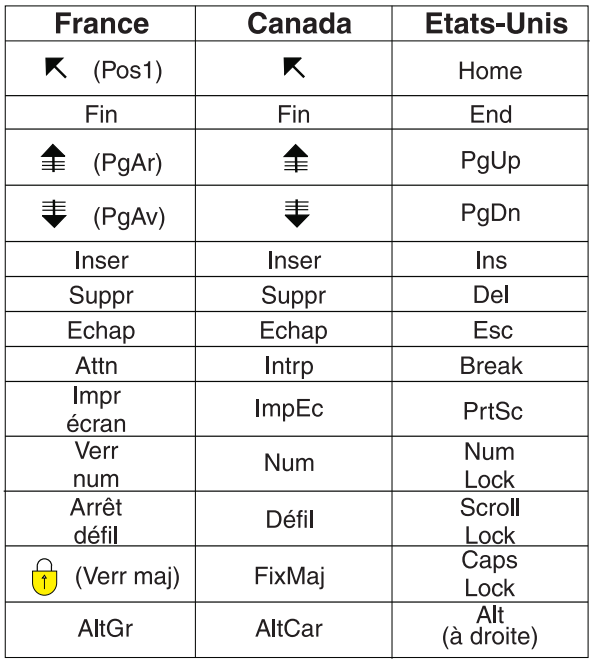

#### **Recommandations à l'utilisateur**

Ce matériel utilise et peut émettre de l'énergie radiofréquence. Il risque de parasiter les communications radio et télévision s'il n'est pas installé et utilisé conformément aux instructions du constructeur (instructions d'utilisation, manuels de référence et manuels d'entretien).

Si cet équipement provoque des interférences dans les communications radio ou télévision, mettez-le hors tension puis sous tension pour vous en assurer. Il est possible de corriger cet état de fait par une ou plusieurs des mesures suivantes :

- Réorienter l'antenne réceptrice ;
- Déplacer l'équipement par rapport au récepteur ;
- v Eloigner l'équipement du récepteur ;
- v Brancher l'équipement sur une prise différente de celle du récepteur pour que ces unités fonctionnent sur des circuits distincts ;
- v S'assurer que les vis de fixation des cartes et des connecteurs ainsi que les fils de masse sont bien serrés ;
- v Vérifier la mise en place des obturateurs sur les connecteurs libres.

Si vous utilisez des périphériques non IBM avec cet équipement, nous vous recommandons d'utiliser des câbles blindés mis à la terre, à travers des filtres si nécessaire.

En cas de besoin, adressez-vous à votre détaillant.

Le fabricant n'est pas responsable des interférences radio ou télévision qui pourraient se produire si des modifications non autorisées ont été effectuées sur l'équipement.

L'obligation de corriger de telles interférences incombe à l'utilisateur.

Au besoin, l'utilisateur devrait consulter le détaillant ou un technicien qualifié pour obtenir de plus amples renseignements.

## **Brevets**

Il est possible qu'IBM détienne des brevets ou qu'elle ait déposé des demandes de brevets portant sur certains sujets abordés dans ce document. Le fait qu'IBM vous fournisse le présent document ne signifie pas qu'elle vous accorde un permis d'utilisation de ces brevets. Vous pouvez envoyer, par écrit, vos demandes de renseignements relatives aux permis d'utilisation au directeur général des relations commerciales d'IBM, 3600 Steeles Avenue East, Markham, Ontario, L3R 9Z7.

## **Assistance téléphonique**

Si vous avez besoin d'assistance ou si vous voulez commander du matériel, des logiciels et des publications IBM, contactez IBM direct au 1 800 465-1234.

## <span id="page-10-0"></span>**Consignes de sécurité**

Différents types de consignes de sécurité apparaissent tout au long de ce guide :

- v **DANGER** Consignes attirant votre attention sur un risque de blessures graves, voire mortelles.
- v **ATTENTION** Consignes attirant votre attention sur un risque de blessures graves, en raison de certaines circonstances réunies.
- v **Avertissement** Consignes attirant votre attention sur un risque de dommages sur un programme, une unité, un système ou des données.

#### **Consignes de sécurité relatives au commerce international**

Plusieurs pays nécessitent la présentation des consignes de sécurité indiquées dans les publications du produit dans leur langue nationale. Si votre pays en fait partie, une documentation contenant des consignes de sécurité est incluse dans l'ensemble des publications (par exemple, dans la documentation au format papier, sur DVD ou intégré au produit) livré avec le produit. La documentation contient les consignes de sécurité dans votre langue en faisant référence à la source en anglais (Etats-Unis). Avant d'utiliser une publication en version originale anglaise pour installer, faire fonctionner ou dépanner ce produit, vous devez vous familiariser avec les consignes de sécurité figurant dans cette documentation. Vous devez également consulter cette documentation chaque fois que les consignes de sécurité des publications en anglais (Etats-Unis) ne sont pas assez claires pour vous.

Pour obtenir des exemplaires supplémentaires ou de remplacement de la documentation contenant les consignes de sécurité, appelez le numéro d'urgence IBM 1-800-300-8751.

#### **Consignes de sécurité en allemand**

Das Produkt ist nicht für den Einsatz an Bildschirmarbeitsplätzen im Sinne § 2 der Bildschirmarbeitsverordnung geeignet.

#### **Informations sur les appareils à laser**

Les serveurs IBM® peuvent comprendre des cartes d'E-S ou des composants à fibres optiques, utilisant des lasers ou des diodes électroluminescentes (LED).

#### **Conformité aux normes relatives aux appareils à laser**

Les serveurs IBM peuvent être installés à l'intérieur ou à l'extérieur d'une armoire d'équipement informatique.

**DANGER :** Lorsque vous utilisez le système ou travaillez à proximité de ce dernier, observez les consignes suivantes :

Le courant électrique provenant de l'alimentation, du téléphone et des câbles de transmission peut présenter un danger. Pour éviter tout risque de choc électrique :

- v Si IBM a fourni le ou les cordons d'alimentation, branchez cette unité uniquement avec le cordon d'alimentation fourni par IBM. N'utilisez pas ce dernier avec un autre produit.
- v N'ouvrez pas et n'entretenez pas le bloc d'alimentation électrique.
- v Ne manipulez aucun câble et n'effectuez aucune opération d'installation, d'entretien ou de reconfiguration de ce produit au cours d'un orage.
- v Le produit peut être équipé de plusieurs cordons d'alimentation. Pour supprimer tout risque de danger électrique, débranchez tous les cordons d'alimentation.
- Pour l'alimentation en courant alternatif (CA), déconnectez tous les cordons d'alimentation de leurs source d'alimentation.
- Pour les armoires équipées d'un panneau d'alimentation en courant continu, déconnectez du panneau la source d'alimentation du client.
- v Lorsque vous connectez l'alimentation au produit, assurez-vous que tous les câbles d'alimentation sont correctement branchés.
	- Pour les armoires avec une alimentation en courant alternatif, branchez tous les cordons d'alimentation sur une prise électrique mise à la terre et correctement connectée. Vérifiez que la tension et l'ordre des phases des prises de courant correspondent aux informations de la plaque d'alimentation électrique du système.
	- Pour les armoires équipées d'un panneau d'alimentation en courant continu, connectez le panneau à la source d'alimentation du client. Assurez-vous que la polarité appropriée est utilisée lors du branchement de l'alimentation CC et de la connexion de retour.
- v Branchez tout équipement connecté à ce produit sur un socle de prise de courant correctement câblé.
- v Lorsque cela est possible, n'utilisez qu'une seule main pour connecter ou déconnecter les cordons d'interface.
- v Ne mettez jamais un équipement sous tension en cas d'incendie ou d'inondation, ou en présence de dommages matériels.
- v Ne tentez pas de mettre la machine sous tension tant que vous n'avez pas résolu toutes les risques potentiels pour la sécurité.
- v Considérez la présence d'un risque en matière de sécurité électrique. Effectuez tous les contrôles de continuité, mise à la terre et alimentation préconisés lors des procédures d'installation du sous-système pour vous assurer que la machine respecte les règles de sécurité.
- v Ne poursuivez pas l'inspection en cas de conditions d'insécurité.
- v Avant d'ouvrir le carter d'une unité, et sauf mention contraire dans les procédure d'installation et de configuration : Débranchez les cordons d'alimentation CA, mettez hors tension es disjoncteurs correspondants, situés sur le panneau d'alimentation de l'armoire, puis déconnectez tout système télécommunication, réseau et modem.

#### **DANGER :**

v Lorsque vous installez, déplacez ou manipulez le présent produit ou des périphériques qui lui sont raccordés, reportez-vous aux instructions ci-dessous pour connecter et déconnecter les différents cordons.

Pour déconnecter les cordons :

- 1. Mettez toutes les unités hors tension (sauf mention contraire).
- 2. Pour l'alimentation en courant alternatif, débranchez les cordons d'alimentation des prises.
- 3. Pour les armoires équipées d'un panneau d'alimentation en courant continu, mettez hors tension les disjoncteurs du panneau et coupez la source d'alimentation en courant continu.
- 4. Débranchez les cordons d'interface des connecteurs.
- 5. Débranchez tous les câbles des unités.

Pour connecter les cordons :

- 1. Mettez toutes les unités hors tension (sauf mention contraire).
- 2. Branchez tous les cordons sur les unités.
- 3. Branchez les cordons d'interface sur des connecteurs.
- 4. Pour l'alimentation en courant alternatif, branchez les cordons d'alimentation sur les prises.
- 5. Pour les armoires équipées d'un panneau d'alimentation en courant continu, remettez le courant à la source d'alimentation en courant continu du client puis mettez sous tension les disjoncteurs du panneau.
- 6. Mettez l'unité sous tension.

Des bords, des coins et des joints tranchants peuvent se trouver à l'intérieur et à proximité du système. Manipulez le matériel avec soin pour éviter tout risque de coupure, d'égratignure et de pincement. (D005)

#### **(R001 partie 1/2)** :

**DANGER :** Observez les consignes suivantes lors de l'utilisation du système en armoire ou lorsque vous travaillez à proximité de ce dernier :

- v Un mauvais maniement de l'équipement lourd peut engendrer blessures et dommages matériels.
- v Abaissez toujours les vérins de mise à niveau de l'armoire.
- v Installez toujours des équerres de stabilisation sur l'armoire.
- v Pour prévenir tout danger lié à une mauvaise répartition de la charge, installez toujours les unités les plus lourdes dans la partie inférieure de l'armoire. Installez toujours les serveurs et les unités en option en commençant par le bas de l'armoire.
- v Un serveur monté en armoire n'est pas une étagère ou un espace de travail. Ne posez pas d'objets sur les unités montées en armoire. En outre, ne vous appuyez pas sur des unités montées en armoire et ne les utilisez pas pour vous stabiliser, par exemple lorsque vous êtes en haut d'une échelle.

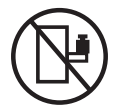

- v Chaque armoire peut être équipée de plusieurs cordons d'alimentation.
	- Pour des armoires alimentées en courant alternatif, avant de manipuler l'armoire, vous devez débrancher l'ensemble des cordons d'alimentation.
	- Pour les armoires équipées d'un panneau d'alimentation en courant continu, mettez hors tension le disjoncteur qui contrôle l'alimentation des unités système, ou déconnectez la source d'alimentation CC du client lorsque vous devez déconnecter l'alimentation lors d'une opération de maintenance.
- v Reliez toutes les unités installées dans l'armoire aux dispositifs d'alimentation installés dans la même armoire. Vous ne devez pas brancher le cordon d'alimentation d'une unité installée dans une armoire au dispositif d'alimentation installé dans une autre armoire.
- Un mauvais câblage du socle de prise de courant peut provoquer une mise sous tension dangereuse des parties métalliques du système ou des unités qui lui sont raccordées. Il appartient au client de s'assurer que le socle de prise de courant est correctement câblé et mis à la terre afin d'éviter tout risque de choc électrique.

#### **(R001 partie 2/2)** :

#### **ATTENTION :**

- v N'installez pas d'unité dans une armoire dont la température ambiante interne dépasse la température ambiante que le fabricant recommande pour toutes les unités montées en armoire.
- v N'installez pas d'unité dans une armoire où la ventilation n'est pas assurée. Vérifiez que les côtés, l'avant et l'arrière de l'unité sont correctement ventilés.
- v Le matériel doit être correctement raccordé au circuit d'alimentation pour éviter qu'une surcharge des circuits n'entrave le câblage des dispositifs d'alimentation ou de protection contre les surintensités. Pour choisir des connexions d'alimentation à l'armoire adaptées, consultez les étiquettes de puissance nominale situées sur le matériel dans l'armoire afin de déterminer l'alimentation totale requise par le circuit d'alimentation.
- v *Armoires dotées de tiroirs coulissants* : Si l'armoire n'est pas équipée d'équerres de stabilisation, ne sortez et n'installez pas de tiroir ou de dispositif. Ne retirez pas plusieurs tiroirs à la fois. Si vous retirez plusieurs tiroirs simultanément, l'armoire risque de devenir instable.

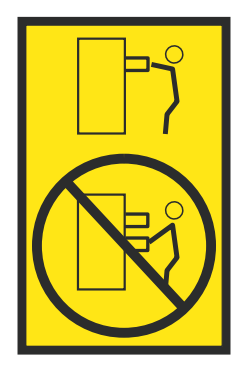

v *Armoires dotées de tiroirs fixes* : Sauf indication du fabricant, les tiroirs fixes ne doivent pas être retirés à des fins de maintenance. Si vous tentez de retirer une partie ou l'ensemble du tiroir, l'armoire risque de devenir instable et le tiroir risque de tomber.

#### **ATTENTION :**

**Le retrait des composants des parties supérieures de l'armoire améliore sa stabilité au cours du déplacement. Pour déplacer une armoire remplie de composants dans une pièce ou dans un bâtiment, procédez comme suit.**

- v **Pour réduire le poids de l'armoire, retirez les équipements, à commencer par celui situé en haut. Si possible, restaurez la configuration d'origine de l'armoire. Si vous ne connaissez pas cette configuration, procédez comme suit :**
	- **– Retirez toutes les unités de la position 32U (ID conformité RACK-001) ou 22U (ID conformité RR001) et plus.**
	- **– Assurez-vous que les unités les plus lourdes sont installées dans la partie inférieure de l'armoire.**
	- **– Assurez-vous qu'il ne reste quasiment aucun niveau U vide entre les unités installées dans l'armoire sous le niveau 32U (ID conformité ID RACK-001) ou 22U (ID conformité RR001), à moins que la configuration fournie le l'autorise explicitement.**
- v **Si l'armoire déplacée fait partie d'un groupe d'armoires, séparez-la de ce dernier.**
- v **Si l'armoire déplacée a été fournie avec des sous-dimensions amovibles, ces dernières doivent être réinstallées avant que l'armoire ne soit déplacée.**
- v **Vérifiez l'itinéraire envisagé pour éliminer tout risque.**
- v **Vérifiez que l'armoire une fois chargée n'est pas trop lourde pour l'itinéraire choisi. Pour plus d'informations sur le poids d'une armoire chargée, consultez la documentation fournie avec votre armoire.**
- v **Vérifiez que toutes les ouvertures mesurent au moins 760 x 230 mm.**
- v **Vérifiez que toutes les unités, toutes les étagères, tous les tiroirs, toutes les portes et tous les câbles sont bien fixés.**
- v **Vérifiez que les vérins de mise à niveau sont à leur position la plus haute.**
- v **Vérifiez qu'aucune équerre de stabilisation n'est installée sur l'armoire pendant le déplacement.**
- v **N'utilisez pas de rampe inclinée à plus de dix degrés.**
- v **Dès que l'armoire est à son nouvel emplacement, procédez comme suit :**
	- **– Abaissez les quatre vérins de mise à niveau.**
	- **– Installez des équerres de stabilisation sur l'armoire.**
	- **– Si vous avez retiré des unités de l'armoire, remettez-les à leur place, en remontant de la partie inférieure à la partie supérieure de l'armoire.**
- v **Si un déplacement important est nécessaire, restaurez la configuration d'origine de l'armoire. Mettez l'armoire dans son emballage d'origine ou dans un autre emballage équivalent. De plus, abaissez les vérins de mise à niveau pour que les roulettes ne soient plus au contact de la palette et fixez l'armoire à celle-ci.**

**(R002)**

**(L001)**

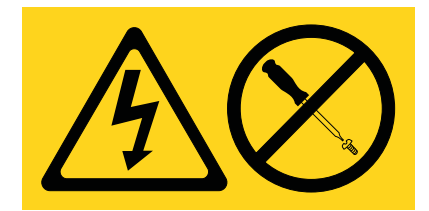

**DANGER :** Présence de tensions ou de niveaux d'énergie dangereux dans tout composant sur lequel cette étiquette est apposée. N'ouvrez aucun capot ou panneau sur lequel figure cette étiquette. (L001)

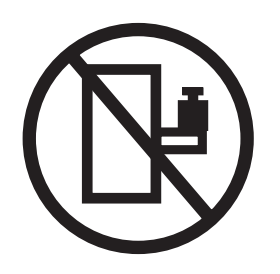

**DANGER :** Un serveur monté en armoire n'est pas une étagère ou un espace de travail. (L002)

**(L003)**

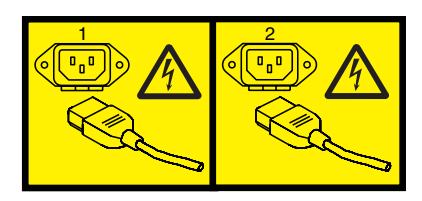

ou

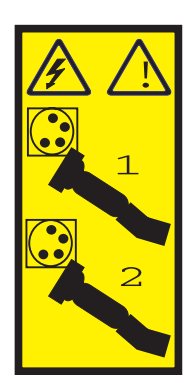

ou

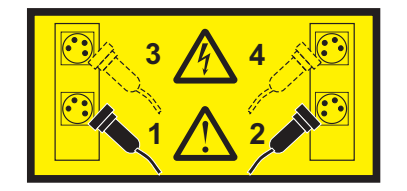

ou

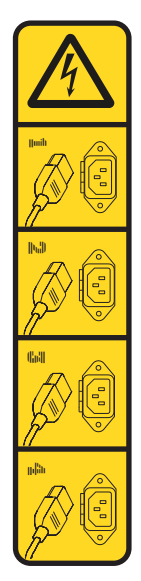

ou

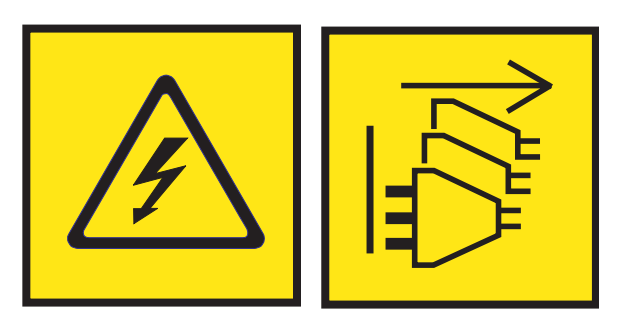

**DANGER :** Cordons d'alimentation multiples. Le produit peut être équipé de plusieurs cordons ou câbles d'alimentation en courant alternatif ou continu. Pour supprimer tout risque de danger électrique, débranchez tous les cordons et câbles d'alimentation. (L003)

**(L007)**

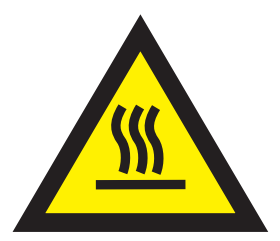

**ATTENTION :** Proximité d'une surface très chaude. (L007)

**(L008)**

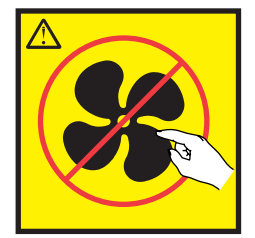

#### **ATTENTION :** Présence de pièces mobiles dangereuses à proximité. (L008)

Aux Etats-Unis, tous les appareils à laser sont certifiés conformes aux normes indiquées dans le sous-chapitre J du DHHS 21 CFR relatif aux produits à laser de classe 1. Dans les autres pays, ils sont certifiés être des produits à laser de classe 1 conformes aux normes CEI 60825. Consultez les étiquettes sur chaque pièce du laser pour les numéros d'accréditation et les informations de conformité.

#### **ATTENTION :**

**Ce produit peut contenir des produits à laser de classe 1 : lecteur de CD-ROM, DVD-ROM, DVD-RAM ou module à laser. Notez les informations suivantes :**

- v **Ne retirez pas les capots. En ouvrant le produit à laser, vous vous exposez au rayonnement dangereux du laser. Vous ne pouvez effectuer aucune opération de maintenance à l'intérieur.**
- v **Pour éviter tout risque d'exposition au rayon laser, respectez les consignes de réglage et d'utilisation des commandes, ainsi que les procédures décrites dans le présent manuel.**

#### **(C026)**

#### **ATTENTION :**

**Les installations informatiques peuvent comprendre des modules à laser fonctionnant à des niveaux de rayonnement excédant les limites de la classe 1. Il est donc recommandé de ne jamais examiner à l'oeil nu la section d'un cordon optique ni une prise de fibres optiques ouverte. Bien que le fait d'allumer à une extrémité d'une fibre optique déconnectée et regarder à l'autre extrémité afin de s'assurer de la continué des fibres n'endommage pas l'oeil, cette procédure est potentiellement dangereuse. C'est pourquoi cette procédure est déconseillée. Pour vérifier la continuité d'un câble à fibre optique, utilisez une source lumineuse optique et un wattmètre. (C027)**

#### **ATTENTION :**

**Ce produit contient un laser de classe 1M. Ne l'observez pas à l'aide d'instruments optiques. (C028)**

#### **ATTENTION :**

**Certains produits à laser contiennent une diode à laser intégrée de classe 3A ou 3B. Prenez connaissance des informations suivantes. Rayonnement laser lorsque le capot est ouvert. Evitez toute exposition directe au rayon laser. Evitez de regarder fixement le faisceau ou de l'observer à l'aide d'instruments optiques. (C030)**

#### **ATTENTION :**

**Cette pile contient du lithium. Pour éviter tout risque d'explosion, n'essayez pas de la recharger et ne la faites pas brûler.**

*Ne pas :*

- v **\_\_\_ la jeter à l'eau**
- v **\_\_\_ l'exposer à une température supérieure à 100 °C**
- v **\_\_\_ chercher à la réparer ou à la démonter**

**Ne la remplacez que par une pile agréée par IBM. Pour le recyclage ou la mise au rebut, reportez-vous à la réglementation en vigueur. Piles et batteries usagées doivent obligatoirement faire l'objet d'un recyclage conformément à la législation européenne, transposée dans le droit des différents états membres de la communauté. Pour plus d'informations, appelez le 1-800-426-4333. A cet effet, contacter le revendeur de votre produit IBM qui est, en principe, responsable de la collecte, sauf disposition contractuelle particulière. (C003)**

#### **ATTENTION :**

**Consignes de sécurité concernant l'OUTIL DE LEVAGE fourni par IBM :**

- v **L'OUTIL DE LEVAGE doit être utilisé par le personnel autorisé uniquement.**
- v **L'OUTIL DE LEVAGE est conçu pour aider le personnel à soulever, installer et retirer des unités (charges) dans/depuis des armoires situées en hauteur. Il ne doit pas être utilisé chargé pour le transport sur les principales rampes ni en tant que remplacement pour les outils tels que transpalettes, walkies, chariots élévateurs et autres pratiques de réinstallation connexes. Si ces mesures ne peuvent êtres respectées, vous devez faire appel à des personnes ou à des services qualifiés (tels que des monteurs ou des déménageurs).**
- v **Lisez le manuel de l'opérateur de l'OUTIL DE LEVAGE dans sa totalité et assurez-vous de l'avoir bien compris avant toute utilisation. Le fait de ne pas lire, comprendre, respecter les règles de sécurité et suivre les instructions peut entraîner des dommages aux biens ou des lésions corporelles. En cas de questions, contactez le service d'assistance et de support du fournisseur. Le manuel au format papier en langue locale doit demeurer auprès de la machine dans l'étui de stockage indiqué. La dernière révision du manuel est disponible sur le site Web du fournisseur.**
- v **Testez la fonction de frein du stabilisateur avant chaque utilisation. Ne forcez pas le déplacement ou le roulement de l'OUTIL DE LEVAGE lorsque le frein du stabilisateur est engagé.**
- v **Ne déplacez pas l'OUTIL DE LEVAGE pendant le levage de la plateforme, sauf pour un repositionnement mineur.**
- v **Ne dépassez pas la capacité de charge nominale. Voir le GRAPHIQUE DE CAPACITÉ DE CHARGE pour comparer les charges maximales autorisées au centre et au bord de la plateforme étendue.**
- v **Soulevez la charge uniquement si celle-ci est correctement centrée sur la plateforme. Ne placez pas plus de 91 kg sur le bord du tiroir de la plateforme coulissante, en prenant en compte le centre de gravité/la masse(CoG) du chargement.**
- v **Ne chargez pas les coins de l'accessoire d'inclinaison de plateforme en option. Avant toute utilisation, fixez l'accessoire d'inclinaison de plateforme en option à l'étagère principale à chacun des quatre emplacements (4x) grâce au matériel fourni uniquement, avant toute utilisation. Les objets de chargement sont conçus pour glisser sur/hors des plateformes lisses sans force appréciable. C'est pourquoi, faites attention à ne pas les pousser ou vous appuyer dessus. Gardez toujours le levier d'inclinaison en option à plat sauf pour les derniers ajustements mineurs, le cas échéant.**
- v **Ne vous tenez pas au-dessous d'une charge en surplomb.**
- v **Ne l'utilisez pas sur une surface inégale, inclinée vers le haut ou vers le bas (rampes principales).**
- v **N'empilez pas les charges.**
- v **Ne l'utilisez pas sous l'emprise de drogues ou d'alcool.**
- v **Ne placez pas d'échelle contre l'OUTIL DE LEVAGE.**
- v **Risque de basculement. Ne poussez pas ou n'appuyez pas contre la charge lorsque la plateforme est surélevée.**
- v **Ne l'utilisez pas comme plateforme de levage de personnes ou comme marche. Transport de personnes interdit.**
- v **Ne vous appuyez sur aucune partie de l'objet de levage. Ne marchez pas dessus.**
- v **Ne montez pas sur le mât.**
- v **N'utilisez pas une machine d'OUTIL DE LEVAGE endommagée ou qui présente un dysfonctionnement.**
- v **Risque de point de pincement et d'écrasement sous la plateforme. Abaissez les chargements uniquement dans des zones bien dégagées, en absence de personnel et d'obstructions. Tenez les mains et les pieds à distance lors du fonctionnement.**
- v **Fourches interdites. Ne soulevez ni ne déplacez LA MACHINE/L'OUTIL DE LEVAGE nu(e) avec un transpalette ou un chariot élévateur à fourche.**
- v **La hauteur totale du mât dépasse celle de la plateforme. Tenez compte de la hauteur du plafond, des chemins de câbles, des extincteurs, des lumières et des autres objets situés en hauteur.**
- v **Ne laissez pas la machine OUTIL DE LEVAGE sans surveillance avec une charge surélevée.**
- v **Veillez à garder vos mains, vos doigts et vos vêtements à distance lorsque l'installation est en mouvement.**
- v **Tournez le treuil uniquement à la force de vos mains. Si la poignée du treuil ne peut être tournée facilement à l'aide d'une seule main, celui-ci est probablement surchargé. Ne déroulez pas le treuil plus loin que le niveau supérieur ou inférieur de déplacement de la plateforme. Un déroulement**

**excessif détachera la poignée et endommagera le câble. Tenez toujours la poignée lors de l'abaissement (déroulement). Assurez-vous toujours que le treuil maintient la charge avant de relâcher la poignée du treuil.**

Un accident de treuil peut causer des blessures graves. Déplacement de personnes interdit. **Assurez-vous d'entendre un clic lors du levage de l'équipement. Assurez-vous que le treuil est verrouillé en position avant de libérer la poignée. Lisez la page d'instructions avant de faire fonctionner ce treuil. Ne permettez jamais au treuil de se dérouler librement. Cela pourrait provoquer un enroulage inégal du câble autour du tambour du treuil, endommager le câble, et potentiellement provoquer des blessures sévères. (C048)**

#### **Informations sur l'alimentation électrique et sur le câblage relatives au document GR-1089-CORE du NEBS (Network Equipment-Building System)**

Les commentaires suivants s'appliquent aux serveurs IBM qui ont été déclarés conformes au document GR-1089-CORE du NEBS (Network Equipment-Building System) :

Cet équipement peut être installé :

- v dans des infrastructures de télécommunications réseau
- v aux endroits préconisés dans les directives NEC (National Electrical Code).

Les ports de ce matériel qui se trouvent à l'intérieur du bâtiment peuvent être connectés à des câbles internes ou non exposés uniquement. Ils *ne doivent pas* être connectés par leur partie métallique aux interfaces connectées au réseau extérieur ou à son câblage. Ces interfaces sont conçues pour être exclusivement utilisées à l'intérieur d'un bâtiment (ports de type 2 ou 4 décrits dans le document GR-1089-CORE) ; elles doivent être isolées du câblage à découvert du réseau extérieur. L'ajout de dispositifs de protection primaires n'est pas suffisant pour pouvoir connecter ces interfaces par leur partie métallique au câblage du réseau extérieur.

**Remarque :** Tous les câbles Ethernet doivent être blindés et mis à la terre aux deux extrémités.

Dans le cas d'un système alimenté en courant alternatif, il n'est pas nécessaire d'installer un dispositif externe de protection contre les surtensions (SPD).

Un système alimenté en courant continu fait appel à un dispositif de retour du continu (DC-I). La borne de retour de la batterie en courant continu *ne doit pas* être connectée à la masse.

Le système alimenté en courant continu est destiné à être installé sur un réseau CBN (réseau de masse (équipotentiel)) comme décrit dans GR-1089-CORE.

## <span id="page-20-0"></span>**Positionnement des cartes PCIe pour les systèmes 9080-MHE, 9080-MME 9119-MHE ou 9119-MME**

Informations sur les cartes PCI (Peripheral Component Interconnect) Express (PCIe) prises en charge par les serveurs IBM Power System E880C (9080-MHE), IBM Power System E870C (9080-MME), IBM Power System E880 (9119-MHE) et IBM Power System E870 (9119-MME) dotés du processeur POWER8.

Les dispositifs suivants relèvent des fonctions de compatibilité électromagnétique (EMC) de classe B. Consultez les [Remarques sur la classe B](#page-48-1) de la section Remarques relatives au matériel.

| Dispositif        | Description                                                |
|-------------------|------------------------------------------------------------|
| 4807              | Coprocesseur cryptographique PCIe                          |
| 5717              | Carte PCI Express 4 ports 10/100/1000 Base-TX              |
| 5748              | Accélérateur graphique POWER GXT145 PCI Express            |
| 5767              | Carte PCI Express double port 10/100/1000 Base-TX Ethernet |
| 5768              | Carte Gbit Ethernet-SX PCI Express double port             |
| 5769              | Carte 10 Gbits Ethernet-SR PCI Express                     |
| 5772              | Carte 10 Gbits Ethernet-LR PCI Express                     |
| 5785              | Carte PCIe asynchrone EIA-232 4 ports                      |
| EC <sub>2</sub> G | Carte PCIe LP double port 10 GbE SFN6122F                  |
| EC41              | Carte graphique PCIe2 LP 3D x1                             |
| EC42              | Carte graphique PCIe2 3D x1                                |
| <b>EN0W</b>       | Carte PCIe2 double port 10 GbE BaseT RJ45                  |
| <b>EN0X</b>       | Carte PCIe2 LP double port 10 GbE BaseT RJ45               |

*Tableau 1. Dispositifs relevant de la compatibilité électromagnétique de classe B*

## **Règles de positionnement des cartes PCIe et priorités d'emplacement pour les systèmes 9080-MHE, 9080-MME 9119-MHE ou 9119-MME**

Informations sur les règles de positionnement et les priorités d'emplacement des cartes PCI (Peripheral Component Interconnect) Express (PCIe) prises en charge sur les systèmes 9080-MHE, 9080-MME 9119-MHE ou 9119-MME.

#### **Descriptions des emplacements PCIe pour les systèmes 9080-MHE, 9080-MME 9119-MHE ou 9119-MME**

Les systèmes 9080-MHE, 9080-MME 9119-MHE ou 9119-MME sont dotés de huit emplacements PCIe extra-plats de troisième génération. Les cartes extra-plates standard (demi-longueur, format court) sont autorisées dans ces emplacements. Les emplacements PCIe sont activés pour prendre en charge l'adaptateur de câble PCIe3 (FC EJ07) utilisé pour connecter le tiroir d'extension d'E-S EMX0 PCIe Gen3. Les emplacements PCIe prennent en charge en charge les cassettes à remplacement en aveugle double largeur de 3e génération (gen3) extra-plates.

La figure [1, à la page 2](#page-21-0) présente la vue arrière des systèmes 9080-MHE, 9080-MME 9119-MHE ou 9119-MME avec les codes d'emplacement pour les emplacements de carte PCIe.

<span id="page-21-0"></span>Le tableau 2 répertorie les emplacements de carte PCIe et en affiche les principales caractéristiques pour les systèmes 9080-MHE, 9080-MME 9119-MHE ou 9119-MME.

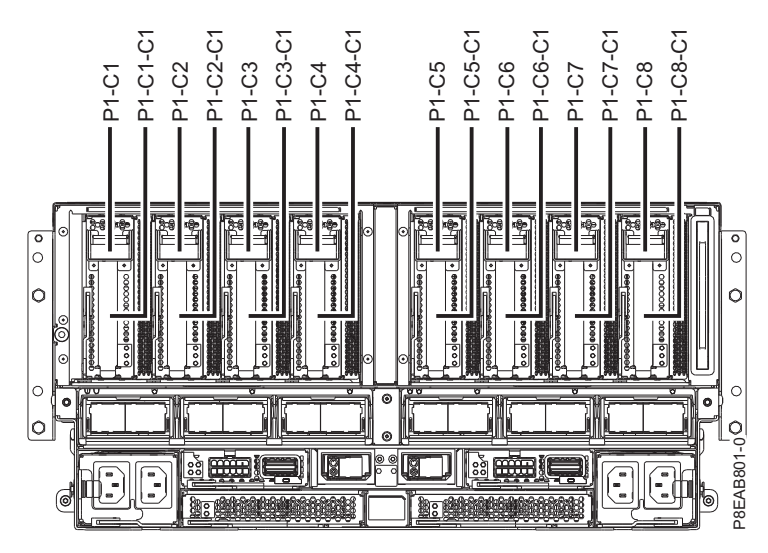

*Figure 1. Vue arrière d'un système 9080-MHE, 9080-MME 9119-MHE ou 9119-MME avec codes d'emplacement PCIe*

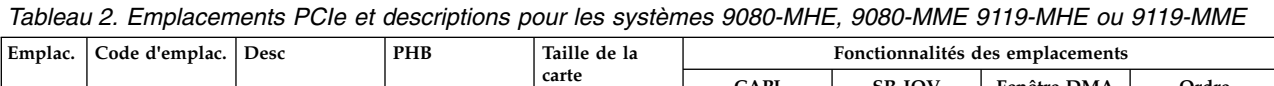

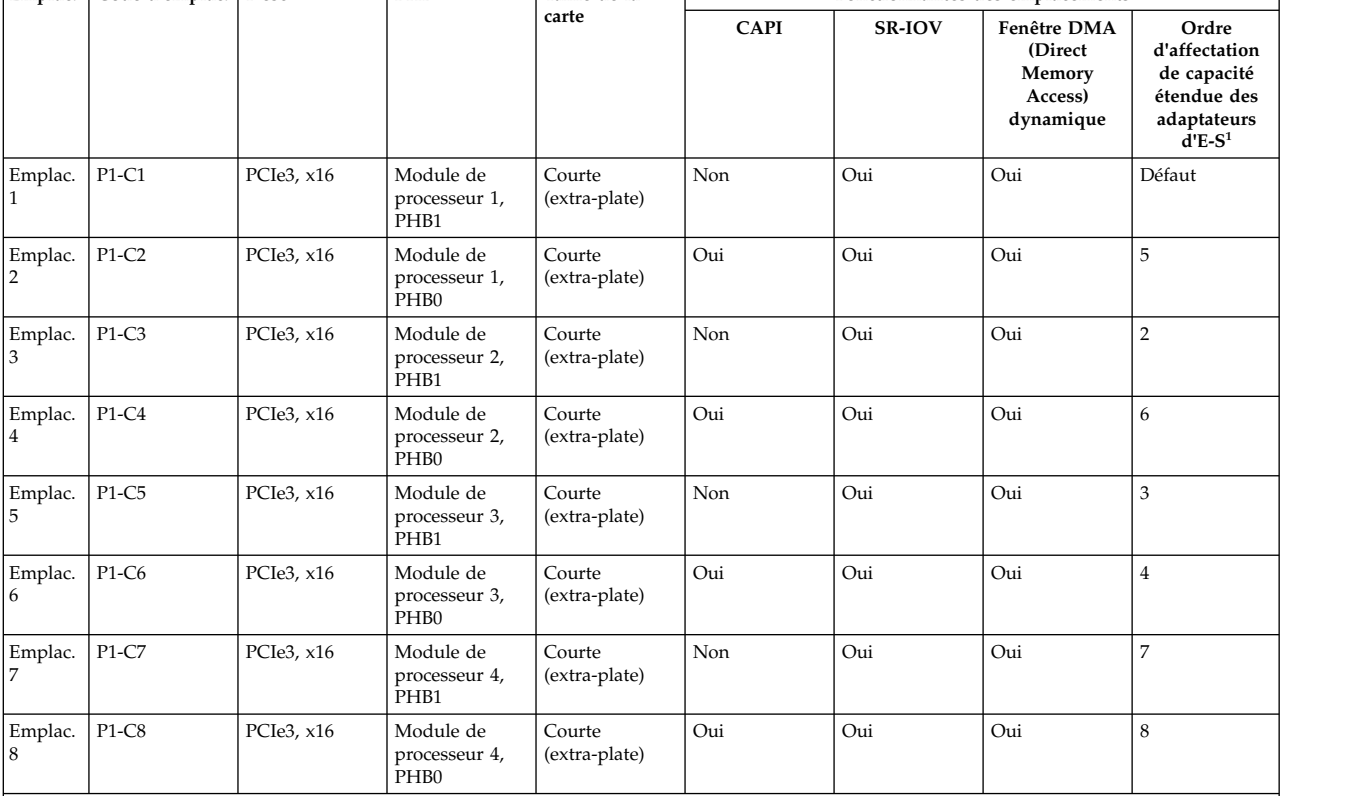

<sup>1</sup>Ordre d'emplacement PCIe affecté lorsque l'option Capacité étendue des adaptateurs d'E-S est activée. Par exemple, si l'option a été activée avec la valeur 2, deux emplacements (P1-C1 et P1-C3) sont activés avec la capacité étendue des adaptateurs d'E-S. Si l'option a été activée avec la valeur 3, trois emplacements (P1-C1, P1-C3 et P1-C5) sont activés avec la capacité étendue des adaptateurs d'E-S, etc. **Remarque :** L'activation de l'option Capacité étendue des adaptateurs d'E-S affecte uniquement les partitions Linux. Si votre système ne possède pas de partitions Linux, l'option Capacité étendue des adaptateurs d'E-S doit être désactivée.

#### **Remarques :**

v Tous les emplacements sont des emplacements PCIe de troisième génération.

- v Tous les emplacements prennent en charge la gestion avancée des erreurs (EEH).
- v Tous les emplacements PCIe sont remplaçables à chaud et prennent en charge la maintenance simultanée.

#### **Règles de positionnement des cartes PCIe**

Utilisez ces informations pour sélectionner les emplacements d'installation des cartes PCIe dans le système 9080-MHE, 9080-MME 9119-MHE ou 9119-MME. Utilisez le tableau 3 pour identifier les priorités d'emplacements sur le système, ainsi que le nombre maximal d'adaptateurs ou cartes pouvant être installés sur le système et les unités d'extension connectées.

- 1. Tous les emplacements sont des emplacements x16 avec bus direct à partir des modules de processeur et doivent être utilisés pour installer des cartes PCIe hautes performances. Ces emplacements sont réservés en priorité au code dispositif EJ07 (adaptateur de câble PCIe3), aux cartes SAS (code dispositif EJ0M, EJ11) et aux cartes hautes performances extra-plates.
- 2. Si FC EC45 conduit le DVD interne, il doit être installé dans l'emplacement P1-C2 du premier noeud système.
- 3. Tous les emplacements prennent en charge la fonction SRIOV (Single Root IO Virtualization).

Vérifiez que la carte ou l'adaptateur est pris en charge pour votre système. Pour plus d'informations sur les cartes prises en charge, voir [Informations sur les cartes PCIe par type de dispositif pour le 9080-MHE,](http://www.ibm.com/support/knowledgecenter/POWER8/p8hcd/p8hcd_87x_88x_pcibyfeature.htm) [9080-MME 9119-MHE ou 9119-MME](http://www.ibm.com/support/knowledgecenter/POWER8/p8hcd/p8hcd_87x_88x_pcibyfeature.htm) (http://www.ibm.com/support/knowledgecenter/POWER8/p8hcd/ p8hcd\_87x\_88x\_pcibyfeature.htm).

| Code dispositif | Description                                                                                          | Priorité des emplacements | Nombre maximal<br>de cartes prises en<br>charge dans<br>9080-MME et<br>$9119-MME1$ | Nombre maximal<br>de cartes prises<br>en charge dans<br>9080-MHE et<br>$9119-MHE2$ |
|-----------------|----------------------------------------------------------------------------------------------------|---------------------------|------------------------------------------------------------------------------------|------------------------------------------------------------------------------------|
| 5260            | Carte PCIe2 LP 4 ports 1 GbE (FC 5260 ; CCIN<br>576F) ; numéro de FRU : 74Y4064                      | 1, 3, 5, 6, 2, 4, 7, 8    | 16                                                                                 | 32                                                                                 |
|                 | • PCIe1 ou PCIe2 x4                                                                                  |                           |                                                                                    |                                                                                    |
|                 | • Courte, low-profile                                                                                |                           |                                                                                    |                                                                                    |
|                 | • Large bande passante                                                                               |                           |                                                                                    |                                                                                    |
|                 | • Carte Ethernet 4 ports 1 Gb                                                                        |                           |                                                                                    |                                                                                    |
| 5269            | Accélérateur graphique POWER GXT145 PCI<br>Express (FC 5269 ; CCIN 5269) ; numéro de<br>FRU: 74Y3227 | 1, 3, 5, 6, 2, 4, 7, 8    | 16                                                                                 | 32                                                                                 |
|                 | • Carte low-profile                                                                                  |                           |                                                                                    |                                                                                    |
|                 | • Courte, $x1$                                                                                       |                           |                                                                                    |                                                                                    |
| 5270            | Carte PCIe2 FCoE 10 Gbits double port (FC<br>5270 ; CCIN 2B3B) ; numéro de FRU : 46K8088             | 1, 3, 5, 6, 2, 4, 7, 8    | 16                                                                                 | 32                                                                                 |
|                 | • Carte low-profile                                                                                  |                           |                                                                                    |                                                                                    |
|                 | • Courte, $x8$                                                                                       |                           |                                                                                    |                                                                                    |
|                 | • Bande passante extra-large                                                                         |                           |                                                                                    |                                                                                    |
| 5271            | Carte PCI Express 4 ports 10/100/1000 (FC<br>5271 ; CCIN 5717) ; numéro de FRU : 46Y3512             | 1, 3, 5, 6, 2, 4, 7, 8    | 16                                                                                 | 32                                                                                 |
|                 | • Courte, low-profile                                                                                |                           |                                                                                    |                                                                                    |
|                 | • PCIe $x4$                                                                                          |                           |                                                                                    |                                                                                    |
| 5273            | Carte PCIe2 Fibre Channel double port 8 Go<br>(FC 5273; CCIN 577D) ; numéro de FRU :<br>10N9824      | 1, 3, 5, 6, 2, 4, 7, 8    | 16                                                                                 | 32                                                                                 |
|                 | • PCIe2 $x8$                                                                                         |                           |                                                                                    |                                                                                    |
|                 | • Courte, low-profile                                                                                |                           |                                                                                    |                                                                                    |
| 5274            | Carte PCI Express 2 ports Gb Ethernet-SX (FC<br>5274 ; CCIN 5768) ; numéro de FRU : 10N6846          | 1, 3, 5, 6, 2, 4, 7, 8    | 16                                                                                 | 32                                                                                 |
|                 | • Carte low-profile                                                                                  |                           |                                                                                    |                                                                                    |
|                 | • Courte, x4                                                                                         |                           |                                                                                    |                                                                                    |

*Tableau 3. Priorités d'emplacement des cartes PCIe et nombre maximal de cartes prises en charge dans le système*

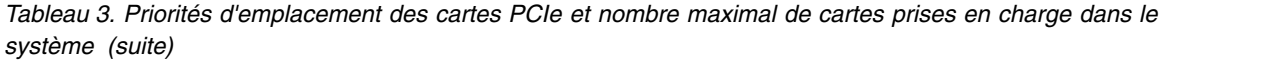

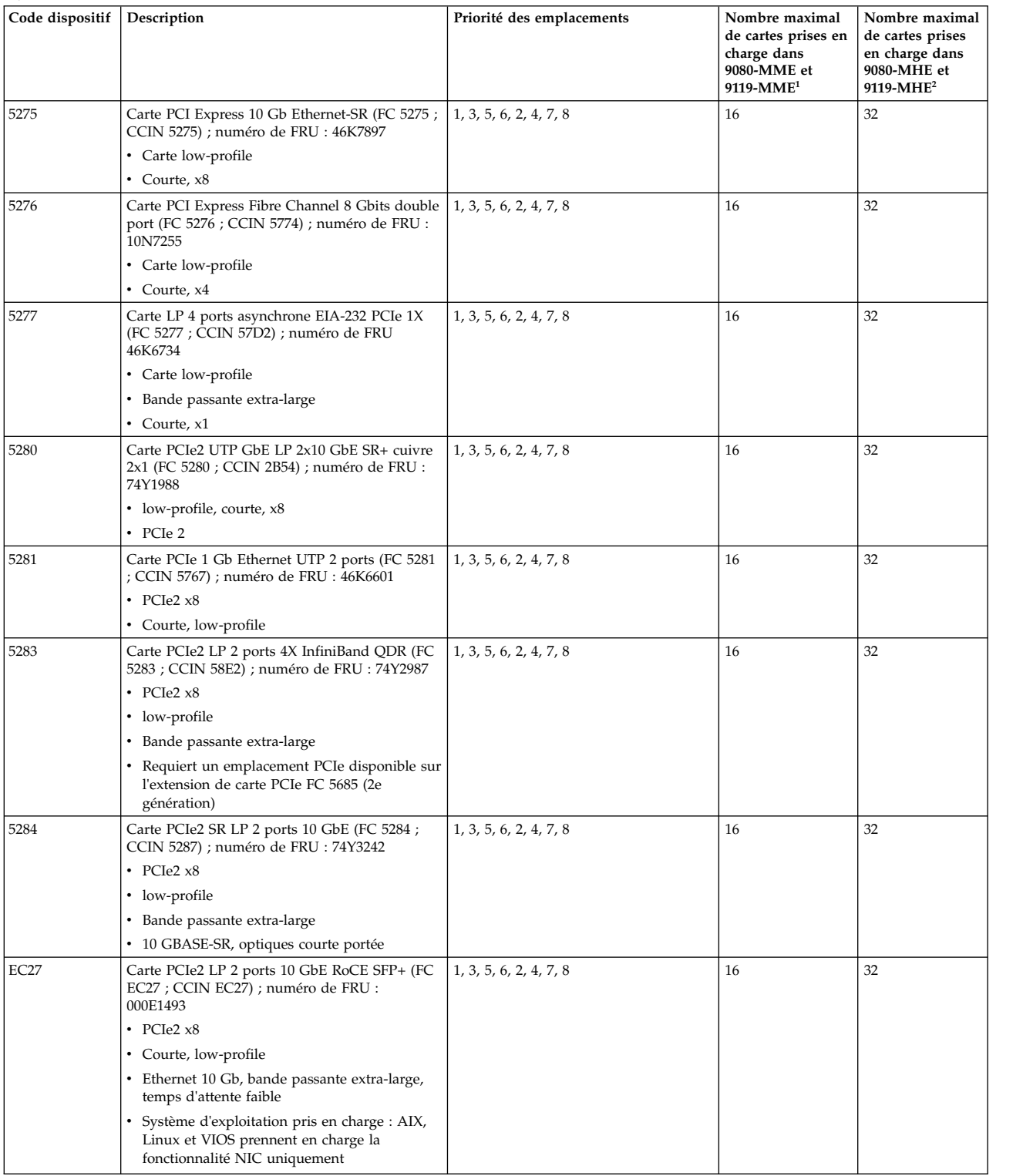

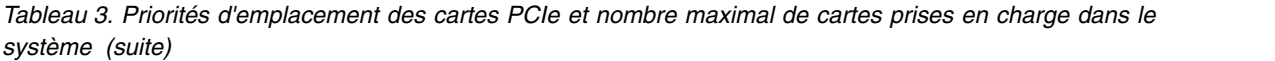

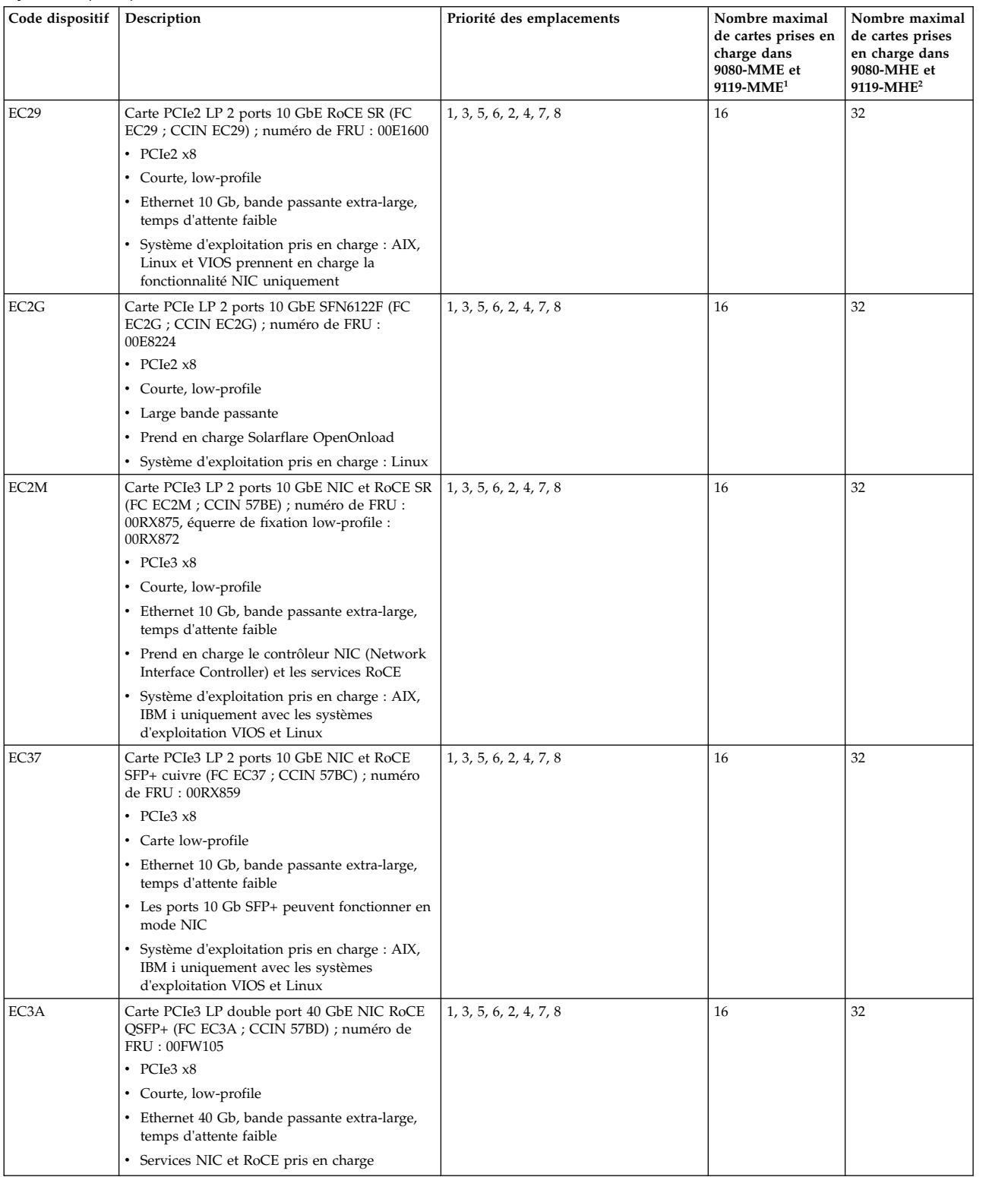

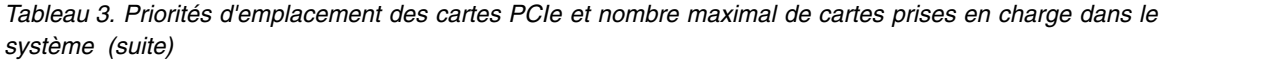

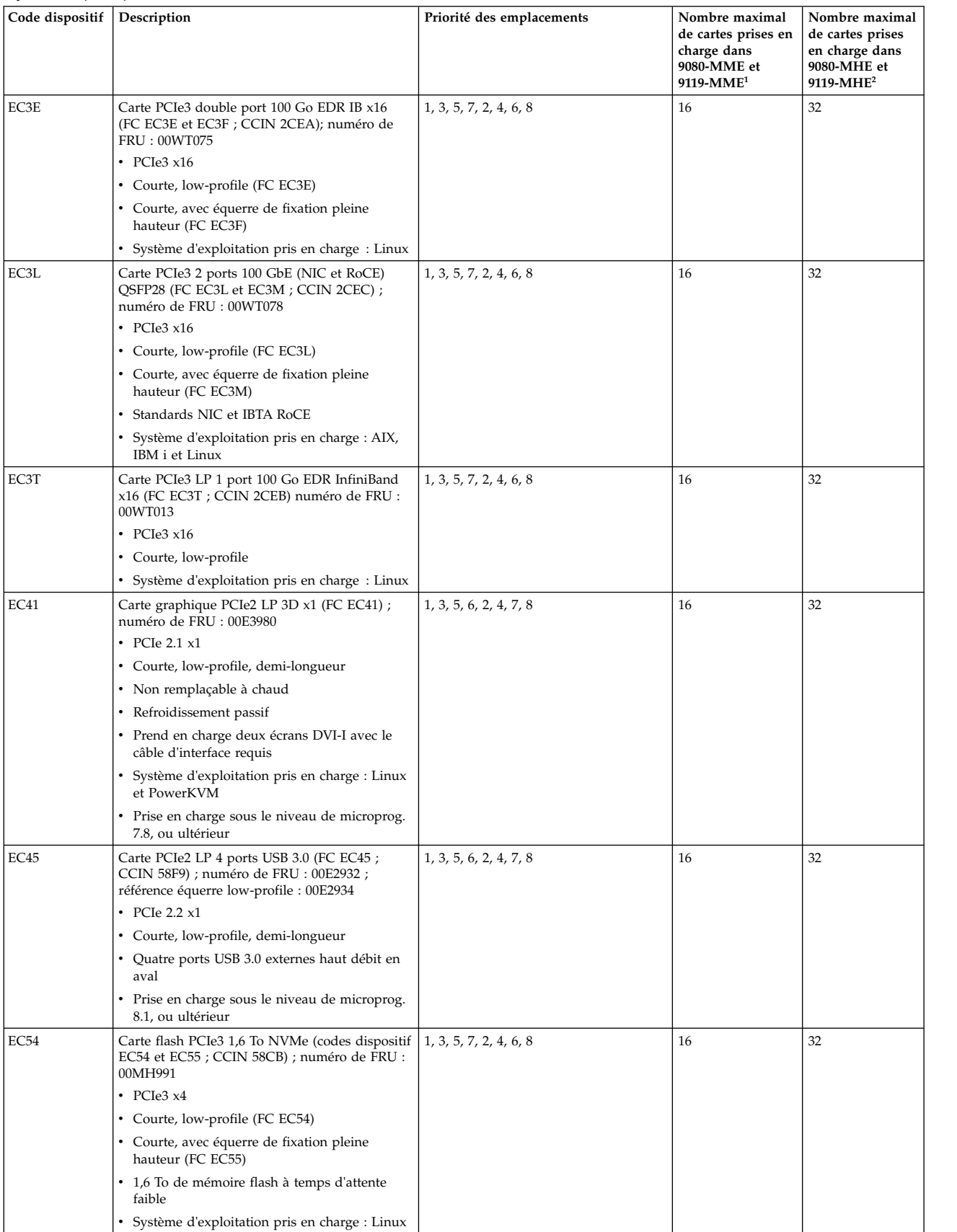

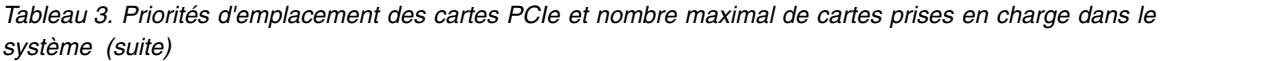

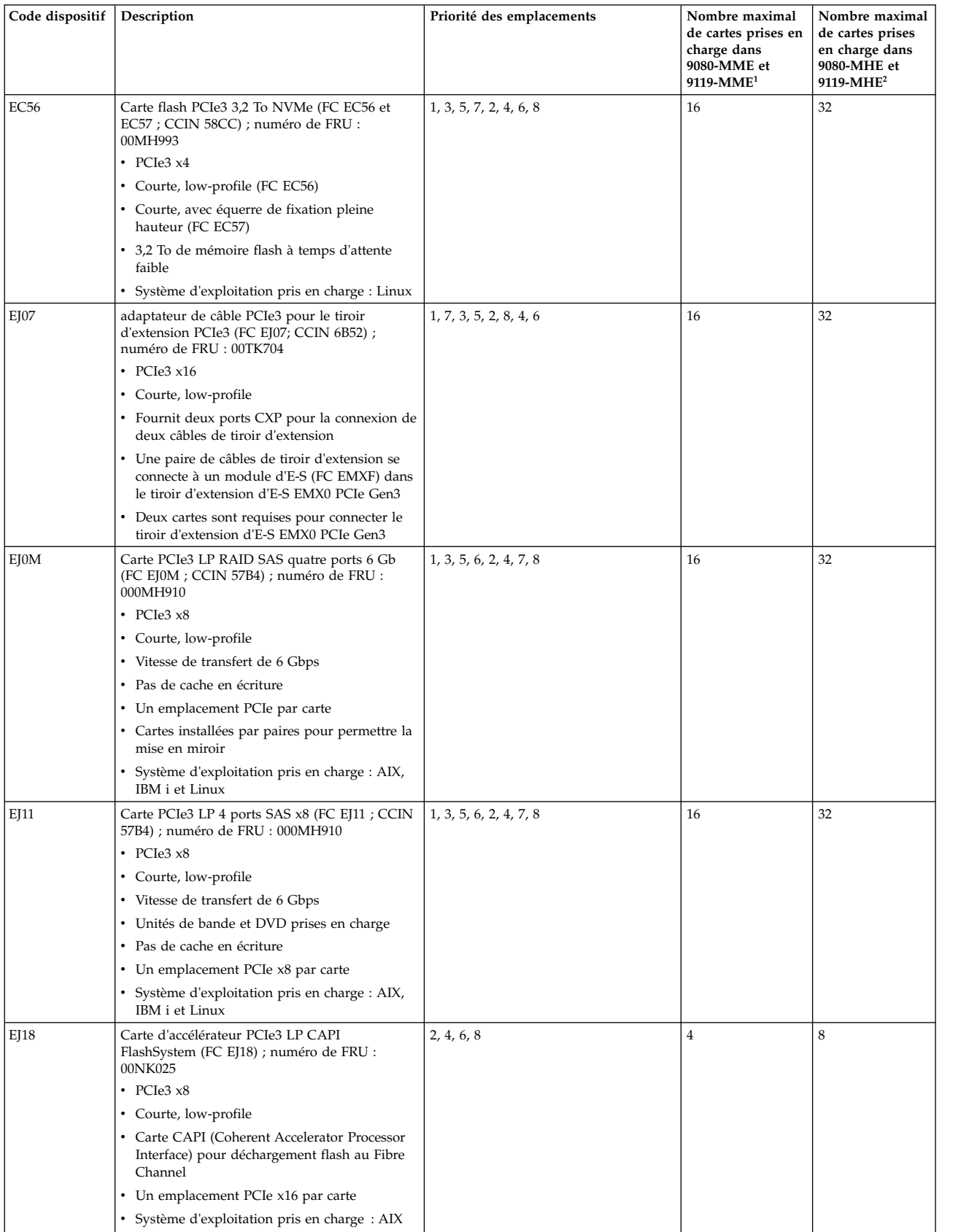

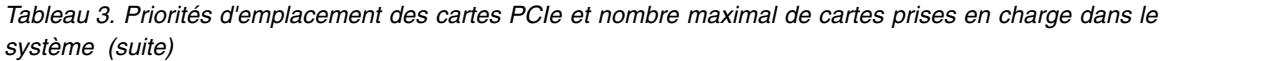

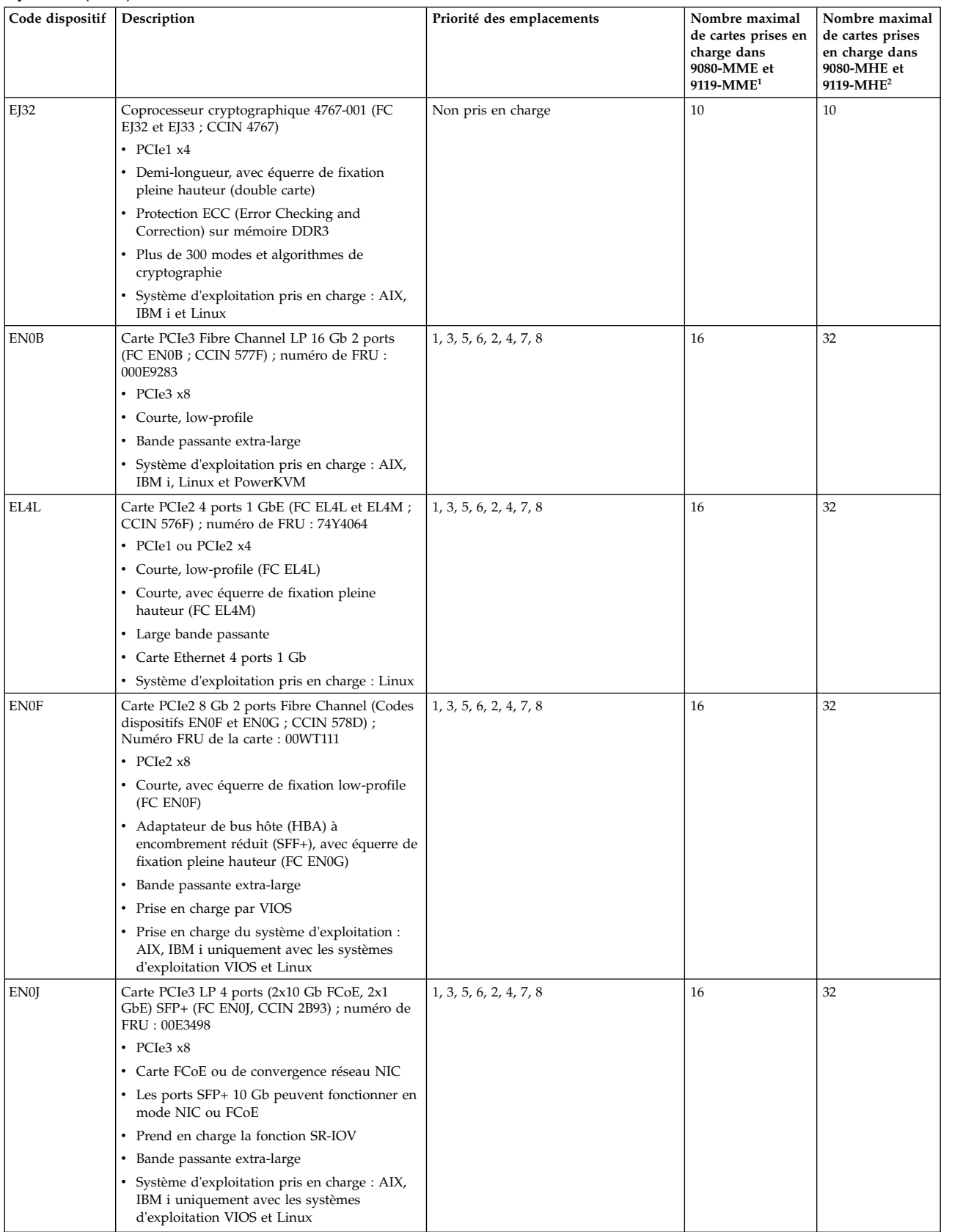

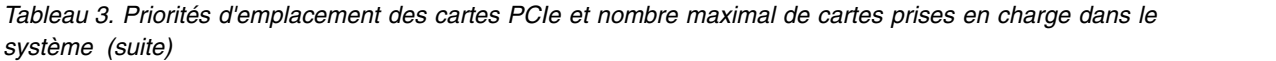

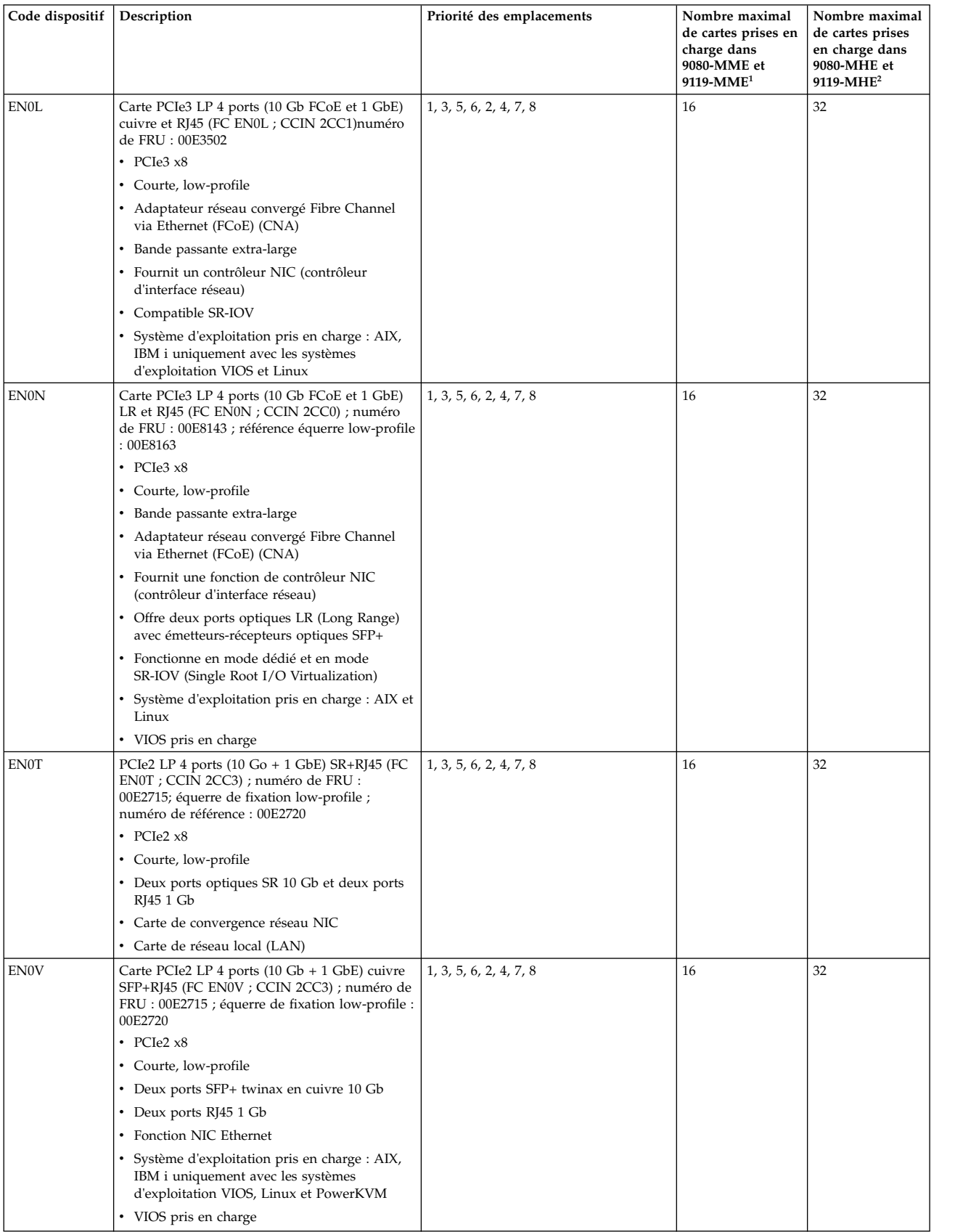

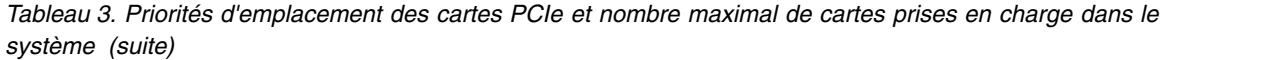

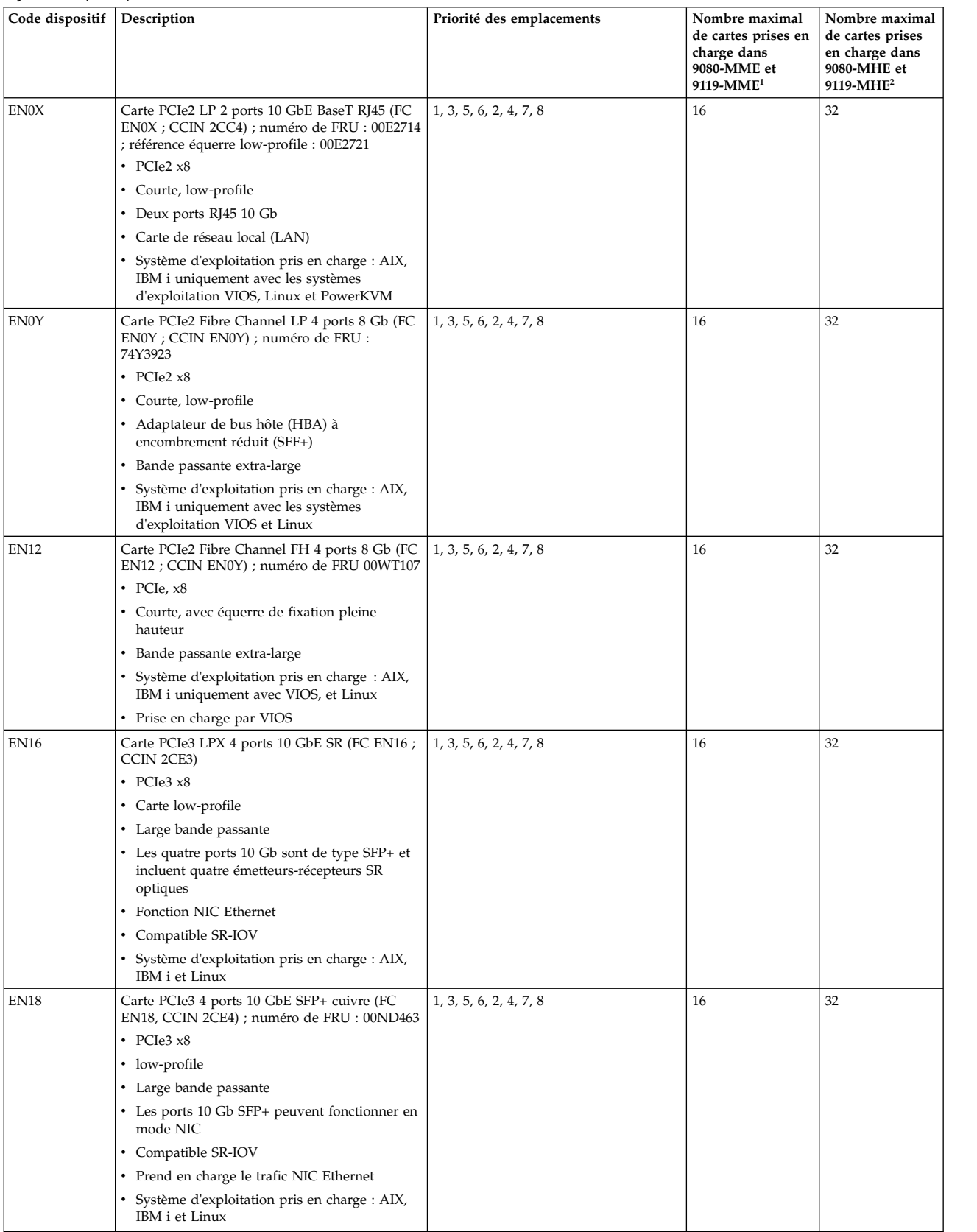

| Code dispositif | Description                                                                                     | Priorité des emplacements | Nombre maximal<br>de cartes prises en<br>charge dans<br>9080-MME et<br>$9119-MME1$ | Nombre maximal<br>de cartes prises<br>en charge dans<br>9080-MHE et<br>9119-MHE <sup>2</sup> |
|-----------------|-------------------------------------------------------------------------------------------------|---------------------------|------------------------------------------------------------------------------------|----------------------------------------------------------------------------------------------|
| <b>EN28</b>     | Carte PCIe LP 2 ports asynchrone EIA-232 (FC<br>EN28 ; CCIN 57D4) ; numéro de FRU :<br>000ND487 | 1, 3, 5, 6, 2, 4, 7, 8    | 16                                                                                 | 32                                                                                           |
|                 | • PCIe, $x1$                                                                                    |                           |                                                                                    |                                                                                              |
|                 | $\cdot$ PCIe 1.1                                                                                |                           |                                                                                    |                                                                                              |
|                 | • Courte, low-profile                                                                           |                           |                                                                                    |                                                                                              |
|                 | • Connecteur DB9 deux ports via RJ45                                                            |                           |                                                                                    |                                                                                              |
|                 | • Compatible EIA-232                                                                            |                           |                                                                                    |                                                                                              |
|                 | • Système d'exploitation pris en charge : AIX,<br>IBM i. Linux et PowerKVM                      |                           |                                                                                    |                                                                                              |
| <b>EN29</b>     | Carte PCIe 2 ports asynchrone EIA-232 LP (FC<br>EN29 ; CCIN 57D4) ; numéro de FRU :<br>000ND487 | 1, 3, 5, 6, 2, 4, 7, 8    | 16                                                                                 | 32                                                                                           |
|                 | • PCIe, $x1$                                                                                    |                           |                                                                                    |                                                                                              |
|                 | $\cdot$ PCIe 1.1                                                                                |                           |                                                                                    |                                                                                              |
|                 | • Courte, low-profile                                                                           |                           |                                                                                    |                                                                                              |
|                 | • Connecteur DB9 deux ports via RJ45                                                            |                           |                                                                                    |                                                                                              |
|                 | • Compatible EIA-232                                                                            |                           |                                                                                    |                                                                                              |
|                 | · Prise en charge du système d'exploitation :<br>IBM i                                          |                           |                                                                                    |                                                                                              |

<span id="page-30-0"></span>*Tableau 3. Priorités d'emplacement des cartes PCIe et nombre maximal de cartes prises en charge dans le système (suite)*

## **Règles de positionnement des cartes PCIe et priorités d'emplacement pour le tiroir d'extension d'E-S EMX0 PCIe Gen3**

Informations sur les règles de positionnement et les priorités d'emplacement des cartes PCI (Peripheral Component Interconnect) Express (PCIe) prises en charge pour le tiroir d'extension d'E-S EMX0 PCIe Gen3 (tiroir d'extension EMX0 PCIe3).

## **Descriptions des emplacements PCIe pour le tiroir d'extension EMX0 PCIe3**

Le nombre d'emplacements PCIe qui sont fournis dans le tiroir d'extension EMX0 PCIe3 dépend de la configuration du module d'E-S dans le tiroir d'extension EMX0 PCIe3. Votre configuration peut avoir un ou deux modules de sortance à 6 emplacements PCIe3 (FC EMXF ou ELMF) installés à l'arrière du tiroir d'extension EMX0 PCIe3. Chaque module de sortance à 6 emplacements PCIe3 est doté de six emplacements PCIe de pleine longueur et hauteur standard de troisième génération. Les emplacements PCIe3 sont compatibles avec les emplacements PCIe de deuxième ou de première génération. Les emplacements PCIe utilisent des cassettes à remplacement en aveugle simple largeur de troisième génération.

Le module d'E-S du tiroir d'extension EMX0 PCIe3 est connecté au système avec une paire de câble de tiroir d'extension. Chaque paire de câbles, qui doit être de la même longueur, est attachée aux ports T1 et T2 du module d'E-S et aux ports correspondants de l'adaptateur de câble PCIe3 sur le système.

La figure [2, à la page 12](#page-31-0) présente la vue arrière du tiroir d'extension EMX0 PCIe3 avec les codes pour les emplacements de carte PCIe dans le module de sortance à 6 emplacements PCIe3.

<span id="page-31-0"></span>Le tableau 4 répertorie les emplacements de carte PCIe et en affiche les principales caractéristiques pour le tiroir d'extension EMX0 PCIe3.

#### **Remarque :**

La baie du module d'E-S de gauche (vue depuis l'arrière) est configurée avec les codes d'emplacement du premier module de sortance à 6 emplacements PCIe3 P1-C1 à P1-C6.

La baie du module d'E-S de droite (vue depuis l'arrière) est configurée avec les codes d'emplacement du second module de sortance à 6 emplacements PCIe3 P2-C1 à P2-C6.

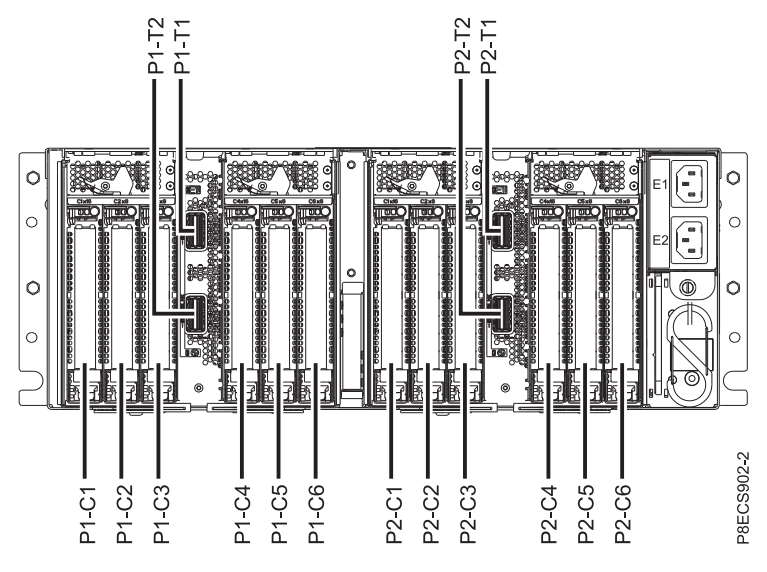

*Figure 2. Vue arrière d'un tiroir d'extension EMX0 PCIe3 avec les codes d'emplacement PCIe*

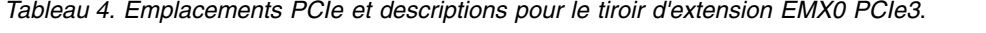

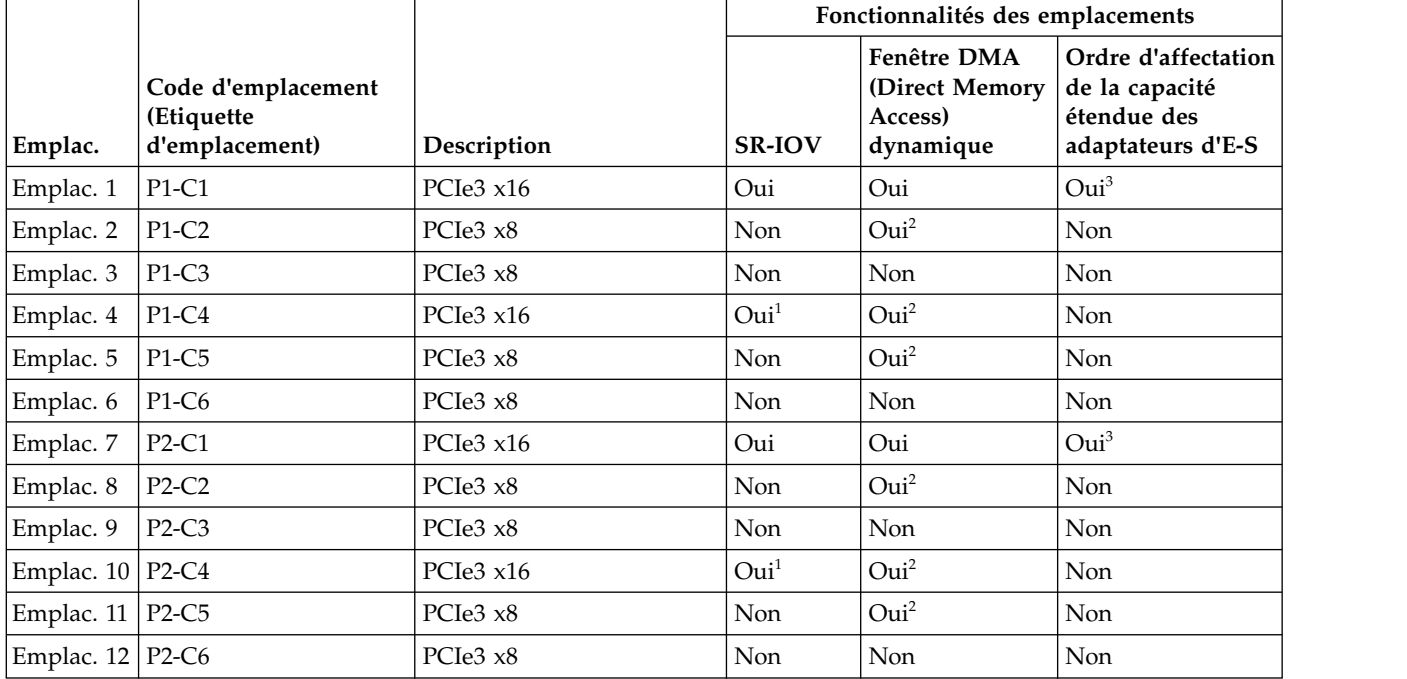

*Tableau 4. Emplacements PCIe et descriptions pour le tiroir d'extension EMX0 PCIe3 (suite)*.

|         |                    |             | Fonctionnalités des emplacements |                                  |                     |
|---------|--------------------|-------------|----------------------------------|----------------------------------|---------------------|
|         |                    |             |                                  | <b>Fenêtre DMA</b>               | Ordre d'affectation |
|         | Code d'emplacement |             |                                  | (Direct Memory   de la capacité) |                     |
|         | (Etiquette         |             |                                  | Access)                          | étendue des         |
| Emplac. | d'emplacement)     | Description | <b>SR-IOV</b>                    | dynamique                        | adaptateurs d'E-S   |

<sup>1</sup>La fonctionnalité SR-IOV varie dans les emplacements P1-C4 et P2-C4 selon la quantité de mémoire système disponible. Si le tiroir d'extension EMX0 PCIe3 est connecté à un système dont la quantité de mémoire physique disponible totale est supérieure ou égale à 128 Go, les emplacements P1-C4 et P2-C4 sont compatibles SR-IOV.

<sup>2</sup>La fonctionnalité de fenêtre DMA (Direct Memory Access) dynamique varie selon la quantité de mémoire système disponible. Si le tiroir d'extension EMX0 PCIe3 est connecté à un système dont la quantité de mémoire physique disponible totale est supérieure ou égale à 64 Go, l'emplacement est compatible avec la fenêtre DMA. Si la quantité de mémoire physique disponible totale est inférieure à 64 Go, l'emplacement est compatible avec la fenêtre DMA.

<sup>3</sup>Les emplacements P1-C1 et P2-C1 héritent de l'attribut Capacité étendue des adaptateurs d'E-S depuis l'emplacement du système qui se connecte au tiroir d'extension EMX0 PCIe3.

#### **Remarques :**

- v Tous les emplacements sont des emplacements PCIe de troisième génération.
- v Tous les emplacements prennent en charge les cartes hauteur standard, pleine longueur ou courtes avec une contre-poupée hauteur standard dans des cassettes à remplacement en aveugle simple largeur de 3e génération.
- v Les emplacements C1 et C4 de chaque module de sortance à 6 emplacements PCIe3 sont des bus PCIe3 x16 et les emplacements C2, C3, C5 et C6 sont des bus PCIe3 x8.
- v Tous les emplacements prennent en charge la gestion avancée des erreurs (EEH).
- v Tous les emplacements PCIe sont remplaçables à chaud et prennent en charge la maintenance simultanée.

#### **Règles de positionnement des cartes PCIe**

Utilisez ces informations pour sélectionner les emplacements d'installation des cartes PCIe dans le tiroir d'extension EMX0 PCIe3 attaché dans le système. Servez-vous du tableau [5, à la page 14](#page-33-0) pour identifier les priorités d'emplacements ainsi que le nombre maximal d'adaptateurs ou cartes pouvant être installés dans le tiroir d'extension EMX0 PCIe3 selon le système d'exploitation utilisé.

**Remarque :** Vous pouvez cliquer sur le lien qui apparaît dans la colonne Code dispositif pour obtenir des informations techniques plus spécifiques à la carte PCIe.

- 1. Si le tiroir d'extension EMX0 PCIe3 est configuré avec deux modules de sortance à 6 emplacements PCIe3, répartissez les cartes PCIe sur les deux modules d'E-S, dans la mesure du possible.
- 2. Si FC EC46 conduit le DVD interne, il doit être installé dans le tiroir d'extension d'E-S le plus proche du système. Le système et le tiroir d'extension d'E-S doivent figurer dans la même armoire.

**Remarque :** Si l'emplacement P1-C2 du premier noeud contient une carte de contrôleur, la première option doit être utilisée pour câbler le module (sortance ou emplacement direct) avec la carte USB qui conduit le DVD interne. S'il s'agit d'un module de sortance, installez FC EC46 dans l'emplacement Px-C3 du module de sortance.

3. Ne tentez pas d'installer des cartes x16 dans des emplacements x8. Vous risqueriez d'endommager les connecteurs x16 du tiroir d'extension EMX0 PCIe3.

Vérifiez que l'adaptateur est pris en charge pour votre système. Pour plus d'informations sur les règles de positionnement des cartes PCIe et les priorités d'emplacement, voir [Positionnement des cartes PCIe](http://www.ibm.com/support/knowledgecenter/POWER8/p8hcd/p8hcd_emx0_pcibyfeature.htm) (http://www.ibm.com/support/knowledgecenter/POWER8/p8hcd/p8hcd\_emx0\_pcibyfeature.htm).

| Code dispositif | Description                                                                                                    | tiroir d'extension EMX0 PCIe3            |                                                           |              |                |
|-----------------|----------------------------------------------------------------------------------------------------|------------------------------------------|-----------------------------------------------------------|--------------|----------------|
|                 |                                                                                                    | Priorités d'emplacement <sup>1</sup>     | Nombre maximal de cartes prises<br>en charge <sup>2</sup> |              |                |
|                 |                                                                                                    |                                          | <b>AIX</b>                                                | Linux        | IBM i          |
| 2893 et 2894    | Carte PCI Express pour réseau<br>longue distance avec modem<br>(FC 2894 et FC 2894 ; CCIN<br>576C) ; numéro de FRU :<br>44V5323 | 6, 12                                    | $\mathbf{0}$                                              | $\mathbf{1}$ | $\mathbf{1}$   |
| 5285            | Carte PCIe2 LP 2 ports 4X<br>InfiniBand QDR (FC 5285 ;<br>CCIN 58E2) ; numéro de FRU<br>: 74Y2987                               | 1, 7, 4, 10, 2, 8, 3, 9, 5, 11, 6,<br>12 | 6                                                         | 6            | $\theta$       |
| 5287            | Carte PCIe2 SR 2 ports 10 GbE<br>(FC 5287; CCIN 5287);<br>numéro de FRU : 74Y3457                                               | 1, 7, 4, 10, 2, 8, 3, 9, 5, 11, 6,<br>12 | 6                                                         | 6            | $\mathbf{0}$   |
| 5708            | Carte PCIe à 2 ports 10 Gb<br>FCoE (FC 5708 ; CCIN 2B3B)                                                                        | 1, 7, 4, 10, 2, 8, 3, 9, 5, 11, 6,<br>12 | 6                                                         | 6            | $\mathbf{0}$   |
| 5717            | Carte PCI Express 4 ports<br>10/100/1000 Base-TX (FC 5717<br>; CCIN 5217) ; numéro de FRU<br>:46Y3512                           | 2, 8, 3, 9, 5, 11, 6, 12, 1, 7, 4,<br>10 | 6                                                         | 6            | $\mathbf{0}$   |
| 5729            | Carte PCIe2 Fibre Channel FH<br>4 ports 8 Gb (FC 5729 ; CCIN<br>5729) ; numéro de FRU :<br>74Y3467                              | 1, 7, 4, 10, 2, 8, 3, 9, 5, 11, 6,<br>12 | 6                                                         | 6            | $\theta$       |
| 5735            | Carte PCI Express Fibre<br>Channel 8 Gb 2 ports (FC 5735<br>; CCIN 577D) ; numéro de<br>FRU: 10N9824                            | 1, 7, 4, 10, 2, 8, 3, 9, 5, 11, 6,<br>12 | 6                                                         | 6            | 6              |
| 5744            | Carte PCIe2 UTP GbE 2x10<br>GbE SR 2x1 (FC 5744 ; CCIN<br>2B44) ; numéro de FRU :<br>74Y1987                                    | 1, 7, 4, 10, 2, 8, 3, 9, 5, 11, 6,<br>12 | 6                                                         | 6            | 6              |
| 5767            | Carte PCI Express 2 ports<br>10/100/1000 Base-TX Ethernet   10<br>(FC 5767; CCIN 5767);<br>numéro de FRU : 46K6601              | 2, 8, 3, 9, 5, 11, 6, 12, 1, 7, 4,       | 6                                                         | 6            | 6              |
| 5768            | Carte PCI Express Fibre<br>Channel 8 Gb 2 ports (FC 5735<br>; CCIN 577D) ; numéro de<br>FRU: 10N9824                            | 2, 8, 3, 9, 5, 11, 6, 12, 1, 7, 4,<br>10 | 6                                                         | 6            | 6              |
| 5769            | Carte PCI Express 10 Gb<br>Ethernet-SR (FC 5769 ; CCIN<br>5769) ; numéro de FRU :<br>46K7897                                    | 1, 7, 4, 10, 2, 8, 3, 9, 5, 11, 6,<br>12 | 6                                                         | 6            | $\mathbf{0}$   |
| 5772            | Carte PCI Express 10 Gb<br>Ethernet-LR (FC 5772 ; CCIN<br>576E) ; numéro de FRU :<br>10N9034                                    | 2, 8, 5, 11, 3, 9, 6, 12, 1, 7, 4,<br>10 | 6                                                         | 6            | $\overline{0}$ |

<span id="page-33-0"></span>*Tableau 5. Priorités d'emplacement des cartes PCIe et nombre maximal de cartes prises en charge dans le tiroir d'extension EMX0 PCIe3*.

| Code dispositif  | Description                                                                                                    | tiroir d'extension EMX0 PCIe3            |                                                           |              |                |
|------------------|----------------------------------------------------------------------------------------------------|------------------------------------------|-----------------------------------------------------------|--------------|----------------|
|                  |                                                                                                    | Priorités d'emplacement <sup>1</sup>     | Nombre maximal de cartes prises<br>en charge <sup>2</sup> |              |                |
|                  |                                                                                                    |                                          | <b>AIX</b>                                                | Linux        | IBM i          |
| 5774             | Carte PCI Express Fibre<br>Channel 4 Gb 2 ports (FC 5774<br>; CCIN 5774) ; numéro de FRU<br>:10N7255                | 1, 7, 4, 10, 2, 8, 3, 9, 5, 11, 6,<br>12 | 6                                                         | 6            | 6              |
| 5785             | Carte PCIe 4 ports asynchrone<br>EIA-232 (FC 5785 ; CCIN<br>57D2) ; numéro de FRU :<br>46K6734                      | 6, 12                                    | 1                                                         | $\mathbf{1}$ | $\theta$       |
| 5805             | Carte PCIe RAID SAS avec<br>cache double accès 380 Mo 3<br>Gb x4 (FC 5805 ; CCIN 574E) ;<br>numéro de FRU : 46K4735 | 1, 7, 4, 10, 2, 8, 3, 9, 5, 11, 6,<br>12 | 6                                                         | 6            | $\theta$       |
| 5899             | Carte PCIe2 4 ports 1 GbE (FC<br>5899 ; CCIN 576F) ; numéro de   10<br>FRU: 74Y4064                                 | 2, 8, 3, 9, 5, 11, 6, 12, 1, 7, 4,       | 6                                                         | 6            | 6              |
| 5901             | Carte SAS PCIe double accès -<br>x4 (FC 5901 ; CCIN 57B3) ;<br>numéro de FRU : 44V4852                              | 2, 8, 5, 11, 3, 9, 6, 12, 1, 7, 4,<br>10 | 6                                                         | 6            | 6              |
| 5913             | Carte PCIe2 RAID SAS avec<br>cache de 1,8 Go triple port 6<br>Gb (FC 5913 ; CCIN 57B5) ;<br>numéro de FRU : 00J0596 | 1, 7, 4, 10, 2, 8, 3, 9, 5, 11, 6,<br>12 | 6                                                         | 6            | 6              |
| EC28             | Carte PCIe2 2 ports 10 GbE<br>RoCE SFP+ (FC EC28; CCIN<br>EC27) ; numéro de FRU :<br>000E1491                       | 1, 7, 4, 10, 2, 8, 3, 9, 5, 11, 6,<br>12 | 6                                                         | 6            | $\theta$       |
| EC2J             | Carte PCIe 2 ports 10 GbE<br>SFN6122F (FC EC2J; CCIN<br>EC2G) ; numéro de FRU :<br>00E8224                          | 1, 7, 4, 10, 2, 8, 3, 9, 5, 11, 6,<br>12 | $\theta$                                                  | 6            | $\theta$       |
| EC2N             | Carte PCIe3 2 ports 10 GbE<br>NIC et RoCE SR (FC EC2N ;<br>CCIN 57BE) ; numéro de FRU<br>: 00RX875                  | 1, 7, 4, 10, 2, 8, 3, 9, 5, 11, 6,<br>12 | 6                                                         | 6            | $\mathbf{0}$   |
| EC <sub>30</sub> | Carte PCIe2 FH 2 ports 10<br>GbE RoCE SR (FC EC30;<br>CCIN EC29) ; numéro de FRU<br>: 00E1601                       | 1, 7, 4, 10, 2, 8, 3, 9, 5, 11, 6,<br>12 | 6                                                         | 6            | $\overline{0}$ |
| EC38             | Carte PCIe3 2 ports 10 GbE<br>NIC et RoCE SFP+ cuivre (FC<br>EC38 ; CCIN 57BC) ; numéro<br>de FRU : 00RX859         | 1, 7, 4, 10, 2, 8, 3, 9, 5, 11, 6,<br>12 | 6                                                         | 6            | $\mathbf{0}$   |
| EC3B             | Carte PCIe3 2 ports 40 GbE<br>NIC RoCE QSFP+ (FC EC3B;<br>CCIN 57BD) ; numéro de FRU<br>: 00FW105                   | 1, 7, 4, 10, 2, 8, 3, 9, 5, 11, 6,<br>12 | 6                                                         | 6            | $\mathbf{0}$   |

*Tableau 5. Priorités d'emplacement des cartes PCIe et nombre maximal de cartes prises en charge dans le tiroir d'extension EMX0 PCIe3 (suite)*.

| Code dispositif    | Description                                                                                                    | tiroir d'extension EMX0 PCIe3            |                                                           |                |                  |
|--------------------|----------------------------------------------------------------------------------------------------|------------------------------------------|-----------------------------------------------------------|----------------|------------------|
|                    |                                                                                                    | Priorités d'emplacement <sup>1</sup>     | Nombre maximal de cartes prises<br>en charge <sup>2</sup> |                |                  |
|                    |                                                                                                    |                                          | <b>AIX</b>                                                | Linux          | IBM i            |
| EC <sub>46</sub>   | Carte PCIe2 4 ports USB 3.0<br>(FC EC46 ; CCIN 58F9) ;<br>numéro de FRU : 00E2932                                                                                             | 2, 8, 5, 11, 3, 9, 6, 12, 1, 7, 4,<br>10 | 6                                                         | 6              | 6                |
| EJ0J               | Carte PCIe3 RAID SAS quatre<br>ports 6 Gb (FC EJ0J; CCIN<br>57B4) ; numéro de FRU :<br>000FX846                                                                               | 1, 7, 4, 10, 3, 9, 6, 12                 | 4                                                         | $\overline{4}$ | $\boldsymbol{4}$ |
| EJ0L               | Carte PCIe3 RAID SAS quatre<br>ports 6 Gb avec cache de 12<br>Go (FC EJ0L; CCIN 57CE);<br>numéro de FRU : 00FX840                                                             | 1, 7, 4, 10, 3, 9, 6, 12                 | $\overline{4}$                                            | $\overline{4}$ | $\boldsymbol{4}$ |
| EJ10               | Carte PCIe3 4 ports SAS x8<br>(FC EJ10 ; CCIN 57B4) ;<br>numéro de FRU :00RR793<br>pour 8408-44E ou 8408-E8E et<br>00MH959 pour tous les autres<br>modèles de type de machine | 1, 7, 4, 10, 3, 9, 6, 12                 | $\overline{4}$                                            | $\overline{4}$ | $\overline{4}$   |
| EJ14               | Carte PCIe3 cache 12 Go RAID<br>PLUS SAS quatre ports 6 Gb<br>x8 (FC EJ14; CCIN 57B1) ;<br>numéro de FRU 01DH742                                                              | 1, 7, 4, 10, 3, 9, 6, 12                 | 4                                                         | $\overline{4}$ | $\boldsymbol{4}$ |
| EJ1P               | Carte PCIe1 SAS bande/DVD<br>à double port 3 Gb x8 (FC<br>EJ1P et EJ1N ; CCIN 57B3) ;<br>numéro de FRU : 44V4852                                                              | 2, 5, 3, 6, 1, 4                         | 6                                                         | 6              | 6                |
| EJ27, EJ28 et EJ29 | Coprocesseur cryptographique<br>PCIe (FC EJ27, FC EJ28 et FC<br>EJ29 ; CCIN 476A) ; numéro<br>de FRU: 45D7948                                                                 | 2, 8, 5, 11, 3, 9, 6, 12, 1, 7, 4,<br>10 | 6                                                         | $\mathbf{0}$   | 6                |
| EJ33               | Coprocesseur cryptographique<br>4767-001 (FC EJ32 et EJ33 ;<br><b>CCIN 4767)</b><br>$\bullet$                                                                                 | 2, 5, 3, 6, 1, 4                         | 6                                                         | 6              | 6                |
|                    | PCIe1 x4<br>• Demi-longueur, avec<br>équerre de fixation pleine<br>hauteur (double carte)                                                                                     |                                          |                                                           |                |                  |
|                    | • Protection ECC (Error<br>Checking and Correction)<br>sur mémoire DDR3                                                                                                    |                                          |                                                           |                |                  |
|                    | • Plus de 300 modes et<br>algorithmes de<br>cryptographie                                                                                                    |                                          |                                                           |                |                  |
|                    | • Système d'exploitation pris<br>en charge : AIX, IBM i et<br>Linux                                                                                                    |                                          |                                                           |                |                  |
| EL41               | Carte PCIe2 4 ports 1 GbE (FC<br>EL4L et EL4M ; CCIN 576F) ;<br>numéro de FRU : 74Y4064                                                                                       | 2, 8, 3, 9, 5, 11, 6, 12, 1, 7, 4,<br>10 | 6                                                         | 6              | 6                |

*Tableau 5. Priorités d'emplacement des cartes PCIe et nombre maximal de cartes prises en charge dans le tiroir d'extension EMX0 PCIe3 (suite)*.

| Code dispositif  | Description                                                                                                    | tiroir d'extension EMX0 PCIe3            |                                                           |                |                |
|------------------|----------------------------------------------------------------------------------------------------|------------------------------------------|-----------------------------------------------------------|----------------|----------------|
|                  |                                                                                                    | Priorités d'emplacement <sup>1</sup>     | Nombre maximal de cartes prises<br>en charge <sup>2</sup> |                |                |
|                  |                                                                                                    |                                          | <b>AIX</b>                                                | Linux          | IBM i          |
| EL <sub>53</sub> | Carte PCIe3 2 ports 10 GbE<br>NIC et RoCE SFP+ cuivre (FC<br>EL53 ; CCIN 57BC) ; numéro<br>de FRU : 00RX859 ; équerre de<br>fixation low-profile : 00RX856 | 1, 7, 4, 10, 2, 8, 3, 9, 5, 11, 6,<br>12 | 6                                                         | 6              | $\Omega$       |
| EL <sub>54</sub> | Carte PCIe3 2 ports 10 GbE<br>NIC et RoCE SR (FC EL54 ;<br>CCIN 57BE) ; numéro de FRU<br>: 00RX875                                                         | 1, 7, 4, 10, 2, 8, 3, 9, 5, 11, 6,<br>12 | 6                                                         | 6              | $\mathbf{0}$   |
| EL55             | Carte PCIe2 2 ports 10 GbE<br>BaseT RJ45 (FC EL55; CCIN<br>2CC4) ; numéro de FRU :<br>00E2714                                                              | 1, 7, 4, 10, 2, 8, 3, 9, 5, 11, 6,<br>12 | 6                                                         | 6              | $\mathbf{0}$   |
| EL <sub>56</sub> | Carte PCIe2 4 ports (2x10 Gb<br>FCoE, 2x1 GbE) SFP+ (FC<br>EL56, CCIN 2B93) ; numéro de<br>FRU: 00E3498                                                    | 1, 7, 4, 10, 2, 8, 3, 9, 5, 11, 6,<br>12 | 6                                                         | 6              | $\theta$       |
| EL57             | Carte PCIe2 4 ports (10 Gb<br>FCoE et 1 GbE) cuivre et RJ45<br>(FC EL57 ; CCIN 2CC1) ;<br>numéro de FRU : 00E8140                                          | 1, 7, 4, 10, 2, 8, 3, 9, 5, 11, 6,<br>12 | 6                                                         | 6              | $\theta$       |
| EL58             | Carte PCI Express Fibre<br>Channel 8 Gb 2 ports (FC<br>EL58 ; CCIN 577D) ; numéro<br>de FRU : 10N9824                                                      | 1, 7, 4, 10, 2, 8, 3, 9, 5, 11, 6,<br>12 | 6                                                         | 6              | 6              |
| EL59             | Carte PCIe3 RAID SAS quatre<br>ports 6 Gb (FC EL59; CCIN<br>57B4) ; numéro de FRU :<br>000E9284                                                            | 1, 7, 4, 10, 3, 9, 6, 12                 | $\overline{4}$                                            | $\overline{4}$ | $\overline{4}$ |
| EL5B             | Carte PCIe3 Fibre Channel 16<br>Gb 2 ports (FC EL5B; CCIN<br>577F) ; numéro de FRU :<br>00E3496                                                            | 1, 7, 4, 10, 2, 8, 3, 9, 5, 11, 6,<br>12 | 6                                                         | 6              | 6              |
| EN0A             | Carte PCIe3 Fibre Channel 16<br>Gb 2 ports (FC EN0A; CCIN<br>577F) ; numéro de FRU :<br>000E9266                                                           | 1, 7, 4, 10, 2, 8, 3, 9, 5, 11, 6,<br>12 | 6                                                         | 6              | 6              |
| <b>EN0G</b>      | Carte PCIe2 8 Gb 2 ports Fibre<br>Channel (Codes dispositifs<br>EN0F et EN0G ; CCIN 578D) ;<br>Numéro FRU de la carte :<br>00WT111                         | 1, 7, 4, 10, 2, 8, 3, 9, 5, 11, 6,<br>12 | 6                                                         | 6              | $\overline{0}$ |
| <b>EN0H</b>      | Carte PCIe3 4 ports (2x10 Gb)<br>FCoE, 2x1 GbE) SFP+ (FC<br>EN0H ; CCIN 2B93) ; numéro<br>de FRU: 00E3498                                                  | 1, 7, 4, 10, 2, 8, 3, 9, 5, 11, 6,<br>12 | 6                                                         | 6              | $\overline{0}$ |

*Tableau 5. Priorités d'emplacement des cartes PCIe et nombre maximal de cartes prises en charge dans le tiroir d'extension EMX0 PCIe3 (suite)*.

| Code dispositif | Description                                                                                                    | tiroir d'extension EMX0 PCIe3            |                                                           |       |                  |
|-----------------|----------------------------------------------------------------------------------------------------|------------------------------------------|-----------------------------------------------------------|-------|------------------|
|                 |                                                                                                    | Priorités d'emplacement <sup>1</sup>     | Nombre maximal de cartes prises<br>en charge <sup>2</sup> |       |                  |
|                 |                                                                                                    |                                          | <b>AIX</b>                                                | Linux | IBM i            |
| <b>EN0K</b>     | Carte PCIe3 4 ports (10 Gb<br>FCoE et 1 GbE) cuivre et RJ45<br>(FC EN0K ; CCIN 2CC1) ;<br>numéro de FRU : 00E8140                                                                                                    | 1, 7, 4, 10, 2, 8, 3, 9, 5, 11, 6,<br>12 | 6                                                         | 6     | $\mathbf{0}$     |
| <b>EN0M</b>     | Carte PCIe3 4 ports (10 Gb<br>FCoE et 1 GbE) LR et RJ45 (FC<br>EN0M ; CCIN 2CC0) ; numéro<br>de FRU: 00E8144                                                                                                    | 1, 7, 4, 10, 2, 8, 3, 9, 5, 11, 6,<br>12 | 6                                                         | 6     | $\mathbf{0}$     |
| <b>EN0S</b>     | Carte PCIe2 4 ports $(10 Go + 1)$<br>GbE) SR+RJ45 (FC EN0S;<br>CCIN 2CC3); numéro de FRU :<br>00E2715 ; numéro de référence<br>(équerre de fixation pleine<br>hauteur) : 00E2863 ; numéro<br>de référence (équerre de<br>fixation low-profile) : 00E2720 | 1, 7, 4, 10, 2, 8, 3, 9, 5, 11, 6,<br>12 | 6                                                         | 6     | $\boldsymbol{0}$ |
| <b>EN0U</b>     | Carte PCIe2 4 ports $(10 \text{ Gb} + 1)$<br>GbE) cuivre SFP+RJ45 (FC<br>EN0U ; CCIN 2CC3) ; numéro<br>de FRU : 00E2715 ; équerre de<br>fixation low-profile : 00E2720                                                                                   | 1, 7, 4, 10, 2, 8, 3, 9, 5, 11, 6,<br>12 | 6                                                         | 6     | $\theta$         |
| <b>EN0W</b>     | Carte PCIe2 2 ports 10 GbE<br>BaseT RJ45 (FC EN0W ; CCIN<br>2CC4) ; numéro de FRU :<br>00WV507                                                                                                    | 1, 7, 4, 10, 2, 8, 3, 9, 5, 11, 6,<br>12 | 6                                                         | 6     | $\boldsymbol{0}$ |
| <b>EN12</b>     | Carte PCIe2 Fibre Channel FH<br>4 ports 8 Gb (FC EN12; CCIN<br>EN0Y) ; numéro de FRU<br>00WT107                                                                                                    | 1, 7, 4, 10, 2, 8, 3, 9, 5, 11, 6,<br>12 | 6                                                         | 6     | $\theta$         |
| EN13 et EN14    | Carte synchrone binaire PCIe<br>(FC EN13 et FC EN14 ; CCIN<br>576C)                                                                                                    | 6, 12                                    | $\boldsymbol{0}$                                          | 0     | $\mathbf{1}$     |
| <b>EN15</b>     | Carte PCIe3 4 ports 10 GbE SR   1, 7, 4, 10, 2, 8, 3, 9, 5, 11, 6,<br>(FC EN15 ; CCIN 2CE3) ;<br>numéro de FRU : 00ND466 ;<br>équerre de fixation pleine<br>hauteur: 00ND462                                                                             | 12                                       | 6                                                         | 6     | 6                |
| $\text{EN}17$   | Carte PCIe3 4 ports 10 GbE<br>SFP+ cuivre (FC EN17, CCIN<br>2CE4) ; numéro de FRU :<br>00ND463 ; référence équerre<br>pleine hauteur: 00ND465                                                                                                    | 1, 7, 4, 10, 2, 8, 3, 9, 5, 11, 6,<br>12 | 6                                                         | 6     | 6                |
| EN27            | Carte PCIe 2 ports asynchrone<br>EIA-232 (FC EN27 ; CCIN<br>57D4) ; numéro de FRU :<br>000ND487                                                                                                    | 2, 8, 3, 9, 5, 11, 6, 12, 1, 7, 4,<br>10 | 6                                                         | 6     | 6                |

*Tableau 5. Priorités d'emplacement des cartes PCIe et nombre maximal de cartes prises en charge dans le tiroir d'extension EMX0 PCIe3 (suite)*.

<span id="page-38-0"></span>*Tableau 5. Priorités d'emplacement des cartes PCIe et nombre maximal de cartes prises en charge dans le tiroir d'extension EMX0 PCIe3 (suite)*.

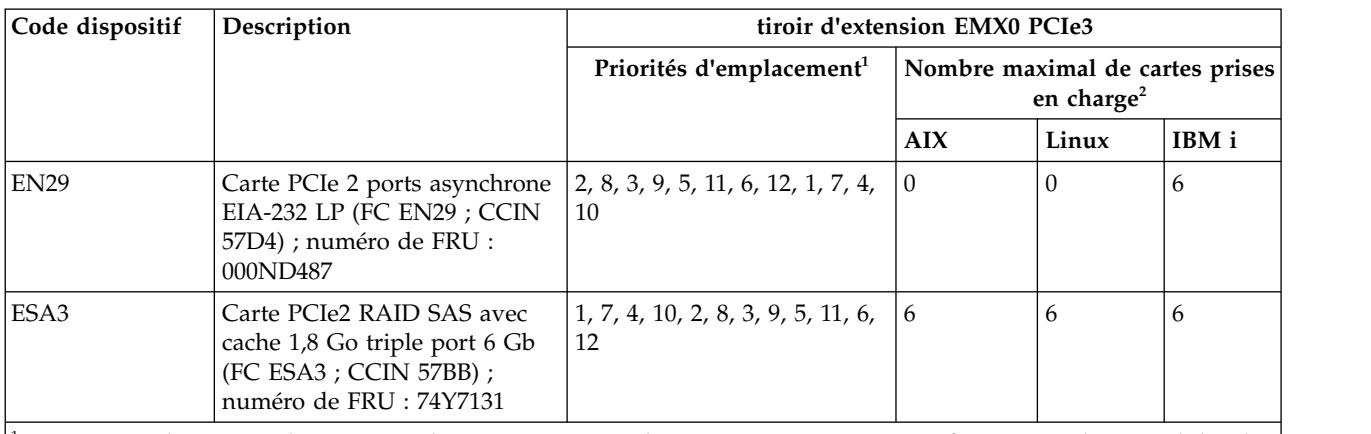

<sup>1</sup>La séquence de priorité des cartes est basée sur un tiroir d'extension EMX0 PCIe3 configuré avec deux modules de sortance à 6 emplacements PCIe3.

<sup>2</sup>Nombre maximal de cartes prises en charge par module de sortance à 6 emplacements PCIe3.

## **Procédures connexes pour le positionnement des cartes PCI**

Procédures relatives aux règles de positionnement des cartes PCI et aux priorités des emplacements.

## **Recherche de la configuration système en cours sous IBM i**

Vous pouvez utiliser les outils de maintenance du système d'exploitation IBM i pour rechercher la configuration système en cours.

Avant de commencer, vous devez connaître les codes d'emplacement utilisés pour les emplacements de carte PCI sur le système que vous utilisez.

Pour trouver la configuration système actuelle, ouvrez une session IBM i et connectez-vous. Si vous possédez plusieurs systèmes, ouvrez une session sur le système en cours de mise à niveau et pour lequel vous disposez de droits sur les outils de maintenance.

Pour trouver la configuration système actuelle, procédez comme suit.

- 1. A l'invite du menu principal, tapez **strsst** et appuyez sur **Entrée**.
- 2. Tapez l'ID utilisateur et le mot de passe des outils de maintenance dans l'écran Start Service Tools (STRSST) Sign On et appuyez sur **Entrée**.
- 3. Dans l'écran System Service Tools (SST), sélectionnez **Start a service tool** et appuyez sur **Entrée**.
- 4. Dans l'écran Start a Service Tool, sélectionnez **Hardware Service Manager** et appuyez sur **Entrée**.
- 5. Dans l'écran Hardware Service Manager, sélectionnez **Packaging hardware resources (system, frames, cards)**, puis appuyez sur **Entrée**.
- 6. Sur la ligne **System Unit**, tapez **9** et appuyez sur **Entrée**.
- 7. Sélectionnez **Include empty positions**.
- 8. Recherchez les codes d'emplacement des cartes PCI dans la colonne **Emplacement**.
- 9. Notez le numéro du modèle type pour chaque emplacement de carte PCI. Certaines cartes peuvent comporter plusieurs ports virtuels. Il est inutile de noter ces emplacements virtuels.
- 10. Notez tous les emplacements de cartes PCI répertoriés dans la colonne **Description** comme vacants. Le numéro du type et du modèle n'est pas indiqué pour les emplacements vacants.
- 11. Appuyez sur **F12** pour revenir à la fenêtre précédente.
- 12. Disposez-vous d'une unité d'extension connectée ?
	- v **Non :** Passez à l'étape [«Règles de positionnement des cartes PCIe et priorités d'emplacement pour](#page-20-0) [les systèmes 9080-MHE, 9080-MME 9119-MHE ou 9119-MME», à la page 1.](#page-20-0)
	- v **Oui :** Exécutez les tâches suivantes :
		- a. Tapez **9** dans la zone **System Expansion Unit** et appuyez sur Entrée.
		- b. Répétez les étapes 7 à 11 pour chaque unité d'extension.
		- c. Sélectionnez un emplacement disponible dans l'unité d'extension.

## <span id="page-40-0"></span>**Remarques**

Le présent document peut contenir des informations ou des références concernant certains produits, logiciels ou services IBM non annoncés dans ce pays. Pour plus de détails, référez-vous aux documents d'annonce disponibles dans votre pays, ou adressez-vous à votre partenaire commercial IBM. Toute référence à un produit, logiciel ou service IBM n'implique pas que seul ce produit, logiciel ou service puisse être utilisé. Tout autre élément fonctionnellement équivalent peut être utilisé, s'il n'enfreint aucun droit d'IBM. Il est de la responsabilité de l'utilisateur d'évaluer et de vérifier lui-même le fonctionnement des produits, logiciels ou services non expressément référencés par IBM.

IBM peut détenir des brevets ou des demandes de brevet couvrant les produits mentionnés dans le présent document. La remise de ce document ne vous octroie aucun droit de licence sur ces brevets ou demandes de brevet. Si vous désirez recevoir des informations concernant l'acquisition de licences, veuillez en faire la demande par écrit à l'adresse suivante :

*IBM Director of Licensing IBM Corporation North Castle Drive, MD-NC119 Armonk, NY 10504-1785 U.S.A.*

Pour le Canada, veuillez adresser votre courrier à :

*IBM Director of Commercial Relations IBM Canada Ltd 3600 Steeles Avenue East Markham, Ontario L3R 9Z7 Canada*

LE PRESENT DOCUMENT EST LIVRE EN L'ETAT. IBM DECLINE TOUTE RESPONSABILITE, EXPLICITE OU IMPLICITE, RELATIVE AUX INFORMATIONS QUI Y SONT CONTENUES, Y COMPRIS EN CE QUI CONCERNE LES GARANTIES DE NON-CONTREFACON ET D'APTITUDE A L'EXECUTION D'UN TRAVAIL DONNE. Certaines juridictions n'autorisent pas l'exclusion des garanties implicites, auquel cas l'exclusion ci-dessus ne vous sera pas applicable.

Le présent document peut contenir des inexactitudes ou des coquilles. Il est mis à jour périodiquement. Chaque nouvelle édition inclut les mises à jour. IBM peut, à tout moment et sans préavis, modifier les produits et logiciels décrits dans ce document.

Les références à des sites Web non IBM sont fournies à titre d'information uniquement et n'impliquent en aucun cas une adhésion aux données qu'ils contiennent. Les éléments figurant sur ces sites Web ne font pas partie des éléments du présent produit IBM et l'utilisation de ces sites relève de votre seule responsabilité.

IBM pourra utiliser ou diffuser, de toute manière qu'elle jugera appropriée et sans aucune obligation de sa part, tout ou partie des informations qui lui seront fournies.

Les données de performances et les exemples de clients sont fournis à titre d'exemple uniquement. Les performances réelles peuvent varier en fonction des configurations et des conditions d'exploitations spécifiques.

Les informations concernant des produits de fabricants tiers ont été obtenues auprès des fournisseurs de ces produits, par l'intermédiaire d'annonces publiques ou via d'autres sources disponibles. IBM n'a pas

<span id="page-41-0"></span>testé ces produits et ne peut confirmer l'exactitude de leurs performances ni leur compatibilité. Elle ne peut recevoir aucune réclamation concernant des produits non IBM. Toute question concernant les performances de produits de fabricants tiers doit être adressée aux fournisseurs de ces produits.

Les instructions relatives aux intentions d'IBM pour ses opérations à venir sont susceptibles d'être modifiées ou annulées sans préavis, et doivent être considérées uniquement comme un objectif.

Tous les tarifs indiqués sont les prix de vente actuels suggérés par IBM et sont susceptibles d'être modifiés sans préavis. Les tarifs appliqués peuvent varier selon les revendeurs.

Ces informations sont fournies uniquement à titre de planification. Elles sont susceptibles d'être modifiées avant la mise à disposition des produits décrits.

Le présent document peut contenir des exemples de données et de rapports utilisés couramment dans l'environnement professionnel. Ces exemples mentionnent des noms fictifs de personnes, de sociétés, de marques ou de produits à des fins illustratives ou explicatives uniquement. Toute ressemblance avec des noms de personnes ou de sociétés serait purement fortuite.

Si vous visualisez ces informations en ligne, il se peut que les photographies et illustrations en couleur n'apparaissent pas à l'écran.

Les figures et les spécifications contenues dans le présent document ne doivent pas être reproduites, même partiellement, sans l'autorisation écrite d'IBM.

IBM a conçu le présent document pour expliquer comment utiliser les machines indiquées. Ce document n'est exploitable dans aucun autre but.

Les ordinateurs IBM contiennent des mécanismes conçus pour réduire les risques d'altération ou de perte de données. Ces risques, cependant, ne peuvent pas être éliminés. En cas de rupture de tension, de défaillances système, de fluctuations ou de rupture de l'alimentation ou d'incidents au niveau des composants, l'utilisateur doit s'assurer de l'exécution rigoureuse des opérations, et que les données ont été sauvegardées ou transmises par le système au moment de la rupture de tension ou de l'incident (ou peu de temps avant ou après). De plus, ces utilisateurs doivent établir des procédures garantissant la vérification indépendante des données, afin de permettre une utilisation fiable de ces dernières dans le cadre d'opérations stratégiques. Ces utilisateurs doivent enfin consulter régulièrement sur les sites Web de support IBM les mises à jour et les correctifs applicables au système et aux logiciels associés.

#### **Instruction d'homologation**

Ce produit n'est peut-être pas certifié dans votre pays pour la connexion, par quelque moyen que ce soit, à des interfaces de réseaux de télécommunications publiques. Des certifications supplémentaires peuvent être requises par la loi avant d'effectuer toute connexion. Contactez un représentant IBM ou votre revendeur pour toute question.

## **Fonctions d'accessibilité pour les serveurs IBM Power Systems**

Les fonctions d'accessibilité aident les utilisateurs souffrant d'un handicap tel qu'une mobilité réduite ou une vision limitée à utiliser la technologie de l'information.

#### **Présentation**

Les serveurs IBM Power Systems incluent les fonctions d'accessibilité principales suivantes :

- Fonctionnement uniquement au clavier
- Opérations utilisant un lecteur d'écran

<span id="page-42-0"></span>Les serveurs IBM Power Systems utilisent la dernière norme W3C, [WAI-ARIA 1.0 \(www.w3.org/TR/wai](http://www.w3.org/TR/wai-aria/)[aria/\)](http://www.w3.org/TR/wai-aria/), afin de garantir la conformité à la [US Section 508 \(www.access-board.gov/guidelines-and](http://www.access-board.gov/guidelines-and-standards/communications-and-it/about-the-section-508-standards/section-508-standards)[standards/communications-and-it/about-the-section-508-standards/section-508-standards\)](http://www.access-board.gov/guidelines-and-standards/communications-and-it/about-the-section-508-standards/section-508-standards) et au [Web](http://www.w3.org/TR/WCAG20/) [Content Accessibility Guidelines \(WCAG\) 2.0 \(www.w3.org/TR/WCAG20/\)](http://www.w3.org/TR/WCAG20/). Pour tirer parti des fonctions d'accessibilité, utilisez l'édition la plus récente de votre lecteur d'écran et le tout dernier navigateur Web pris en charge par les serveurs IBM Power Systems.

La documentation produit en ligne des serveurs IBM Power Systems dans l'IBM Knowledge Center est activée pour l'accessibilité. Les fonctions d'accessibilité de l'IBM Knowledge Center sont décrites à la [section Accessibility de l'aide sur l'IBM Knowledge Center \(www.ibm.com/support/knowledgecenter/](http://www.ibm.com/support/knowledgecenter/doc/kc_help.html#accessibility) [doc/kc\\_help.html#accessibility\)](http://www.ibm.com/support/knowledgecenter/doc/kc_help.html#accessibility).

#### **Navigation au clavier**

Ce produit utilise les touches de navigation standard.

#### **Informations sur l'interface**

Les interfaces utilisateur des serveurs IBM Power Systems ne comportent pas de contenu clignotant 2 à 55 fois par seconde.

L'interface utilisateur Web des serveurs IBM Power Systems est basée sur des feuilles de style en cascade afin de rendre de manière approprié le contenu et de fournir une expérience fiable. L'application fournit un moyen équivalent pour les utilisateurs ayant une mauvaise vue d'utiliser les paramètres d'affichage du système, y compris le mode contraste élevé. Vous pouvez contrôler la taille de police à l'aide des paramètres d'unité ou de navigateur Web.

L'interface utilisateur Web des serveurs IBM Power Systems inclut des repères de navigation WAI-ARIA utilisables pour rapidement accéder à des zones fonctionnelles de l'application.

#### **Logiciel du fournisseur**

Les serveurs IBM Power Systems sont fournis avec différents logiciels fournisseur qui ne sont pas couverts par le contrat de licence IBM. IBM ne garantit en aucune façon les fonctions d'accessibilité desdits produits. Contactez le fournisseur afin d'obtenir les informations d'accessibilité relatives à ces produits.

#### **Informations d'accessibilité connexes**

Outre les sites Web du support et du centre d'assistance IBM, IBM propose un service de téléphone par téléscripteur à l'usage des clients sourds ou malentendants leur permettant d'accéder aux services des ventes et du support :

Service de téléscripteur 800-IBM-3383 (800-426-3383) (Amérique du Nord)

Pour plus d'informations sur l'engagement d'IBM concernant l'accessibilité, voir [IBM Accessibility](http://www.ibm.com/able) [\(www.ibm.com/able\)](http://www.ibm.com/able).

## **Politique de confidentialité**

Les Logiciels IBM, y compris les Logiciels sous forme de services ("Offres Logiciels") peuvent utiliser des cookies ou d'autres technologies pour collecter des informations sur l'utilisation des produits, améliorer l'acquis utilisateur, personnaliser les interactions avec celui-ci, ou dans d'autres buts. Bien souvent, aucune information personnelle identifiable n'est collectée par les Offres Logiciels. Certaines Offres

<span id="page-43-0"></span>Logiciels vous permettent cependant de le faire. Si la présente Offre Logiciels utilise des cookies pour collecter des informations personnelles identifiables, des informations spécifiques sur cette utilisation sont fournies ci-dessous.

Cette Offre Logiciels n'utilise pas de cookies ou d'autres techniques pour collecter des informations personnelles identifiables.

Si les configurations déployées de cette Offre Logiciels vous permettent, en tant que client, de collecter des informations permettant d'identifier les utilisateurs par l'intermédiaire de cookies ou par d'autres techniques, vous devez solliciter un avis juridique sur la réglementation applicable à ce type de collecte, notamment en termes d'information et de consentement.

Pour plus d'informations sur l'utilisation à ces fins des différentes technologies, y compris les cookies, consultez les Points principaux de la Déclaration IBM de confidentialité sur Internet [\(http://](http://www.ibm.com/privacy/fr/fr) [www.ibm.com/privacy/fr/fr\)](http://www.ibm.com/privacy/fr/fr), la Déclaration IBM de confidentialité sur Internet [\(http://www.ibm.com/](http://www.ibm.com/privacy/details/fr/fr) [privacy/details/fr/fr\)](http://www.ibm.com/privacy/details/fr/fr), notamment la section "Cookies, pixels espions et autres technologies", ainsi que la page "IBM Software Products and Software-as-a-Service Privacy Statement" [\(http://www.ibm.com/](http://www.ibm.com/software/info/product-privacy) [software/info/product-privacy\)](http://www.ibm.com/software/info/product-privacy), disponible en anglais uniquement.

## **Marques**

IBM, le logo IBM et ibm.com sont des marques d'International Business Machines dans de nombreux pays. Les autres noms de produits et de services peuvent être des marques d'IBM ou d'autres sociétés. La liste actualisée de toutes les marques d'IBM est disponible sur la page Web [Copyright and trademark](http://www.ibm.com/legal/copytrade.shtml) [information](http://www.ibm.com/legal/copytrade.shtml) à l'adresse http://www.ibm.com/legal/copytrade.shtml.

INFINIBAND, Infiniband Trade Association et les marques de conception INFINIBAND sont des marques de INFINIBAND Trade Association.

Linux est une marque de Linus Torvalds aux Etats-Unis et/ou dans certains autres pays.

## **Bruits radioélectriques**

Lorsque vous connectez un moniteur à l'équipement, vous devez utiliser le câble fourni à cet effet, ainsi que toute unité de suppression des interférences.

## **Remarques sur la classe A**

Les avis de conformité de classe A suivants s'appliquent aux serveurs IBM dotés du processeur POWER8 et à ses dispositifs, sauf s'il est fait mention de la compatibilité électromagnétique (EMC) de classe B dans les informations des dispositifs.

#### **Recommandation de la Federal Communications Commission (FCC) [Etats-Unis]**

**Remarque :** Cet appareil respecte les limites des caractéristiques d'immunité des appareils numériques définies pour la classe A, conformément au chapitre 15 de la réglementation de la FCC. La conformité aux spécifications de cette classe offre une garantie acceptable contre les perturbations électromagnétiques dans les zones commerciales. Ce matériel génère, utilise et peut émettre de l'énergie radiofréquence. Il risque de parasiter les communications radio s'il n'est pas installé conformément aux instructions du constructeur. L'exploitation faite en zone résidentielle peut entraîner le brouillage des réceptions radio et télé, ce qui obligerait le propriétaire à prendre les dispositions nécessaires pour en éliminer les causes.

Utilisez des câbles et connecteurs correctement blindés et mis à la terre afin de respecter les limites de rayonnement définies par la réglementation de la FCC. IBM ne peut pas être tenue pour responsable du brouillage des réceptions radio ou télévision résultant de l'utilisation de câbles et connecteurs inadaptés ou de modifications non autorisées apportées à cet appareil. Toute modification non autorisée pourra annuler le droit d'utilisation de cet appareil.

Cet appareil est conforme aux restrictions définies dans le chapitre 15 de la réglementation de la FCC. Son utilisation est soumise aux deux conditions suivantes : (1) il ne peut pas causer de perturbations électromagnétiques gênantes et (2) il doit accepter toutes les perturbations reçues, y compris celles susceptibles d'occasionner un fonctionnement indésirable.

## **Avis de conformité à la réglementation d'Industrie Canada**

CAN ICES-3 (A)/NMB-3(A)

#### **Avis de conformité aux exigences de l'Union européenne**

Le présent produit satisfait aux exigences de protection énoncées dans la directive 2014/30/EU du Conseil concernant le rapprochement des législations des Etats membres relatives à la compatibilité électromagnétique. IBM décline toute responsabilité en cas de non-respect de cette directive résultat d'une modification non recommandée du produit, y compris l'ajout de cartes en option non IBM.

Dans l'Union européenne, contactez : IBM Deutschland GmbH Technical Regulations, Abteilung M456 IBM-Allee 1, 71139 Ehningen, Allemagne Tel: +49 800 225 5426 Email : halloibm@de.ibm.com

**Avertissement :** Ce matériel appartient à la classe A. Il est susceptible d'émettre des ondes radioélectriques risquant de perturber les réceptions radio. Son emploi dans une zone résidentielle peut créer des perturbations électromagnétiques. L'utilisateur devra alors prendre les mesures nécessaires pour en éliminer les causes.

#### **Avis de conformité aux exigences du Voluntary Control Council for Interference (VCCI) - Japon**

この装置は、クラスA 情報技術装置です。この装置を家庭環境で使用すると電波妨害 を引き起こすことがあります。この場合には使用者が適切な対策を講ずるよう要求され  $VCCI-A$ ることがあります。

Vous trouverez ci-après un résumé de la recommandation du VCCI japonais figurant dans l'encadré précédent.

Ce produit de la classe A respecte les limites des caractéristiques d'immunité définies par le VCCI (Voluntary Control Council for Interference) japonais. Si ce matériel est utilisé dans une zone résidentielle, il peut créer des perturbations électromagnétiques. L'utilisateur devra alors prendre les mesures nécessaires pour en éliminer les causes.

#### **Recommandation de la Japan Electronics and Information Technology Industries Association (JEITA)**

Cette recommandation explique la conformité à la norme JIS C 61000-3-2 japonaise relative à la puissance du produit.

## (一社) 電子情報技術産業協会 高調波電流抑制対策実施 要領に基づく定格入力電力値: Knowledge Centerの各製品の 仕様ページ参照

Cette recommandation décrit l'avis de la JEITA pour les produits inférieurs ou égaux à 20 A par phase.

高調波電流規格 JIS C 61000-3-2 適合品

Cette recommandation décrit l'avis de la JEITA pour les produits dépassant 20 A par phase, monophasés.

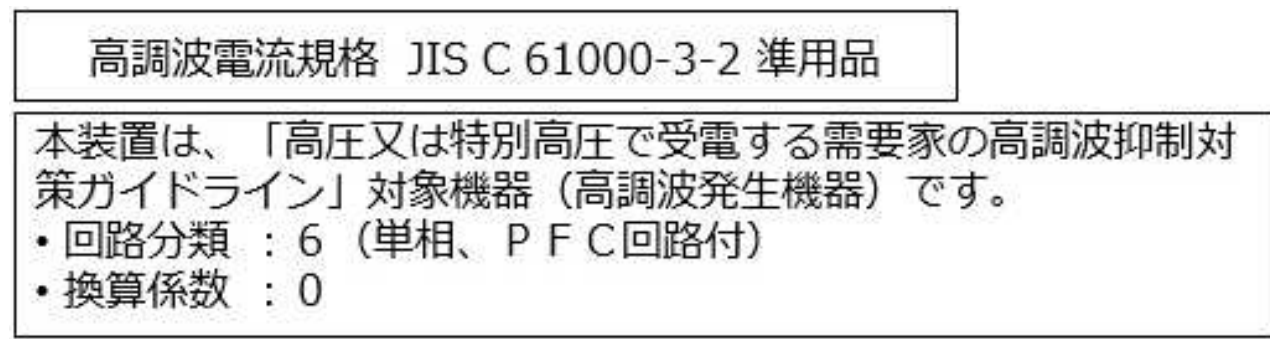

Cette recommandation décrit l'avis de la JEITA pour les produits dépassant 20 A par phase, triphasés.

高調波電流規格 JIS C 61000-3-2 準用品

「高圧又は特別高圧で受電する需要家の高調波抑制対 本装置は、 策ガイドライン」対象機器(高調波発生機器)です。 : 5 (3相、PFC回路付)  $\Omega$ 換算係数  $\mathcal{G}^{\mathcal{G}}$ 

## **Avis d'interférences électromagnétiques (EMI) - République populaire de Chine**

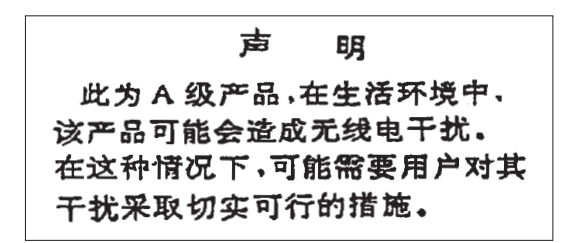

Ce matériel appartient à la classe A. Il est susceptible d'émettre des ondes radioélectriques risquant de perturber les réceptions radio. L'utilisateur devra alors prendre les mesures nécessaires pour en éliminer les causes.

#### **Avis d'interférences électromagnétiques (EMI) - Taïwan**

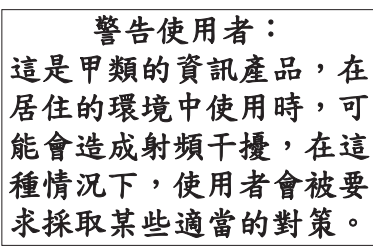

Vous trouverez ci-après un résumé de l'avis EMI de Taïwan précédent.

Avertissement : Ce matériel appartient à la classe A. Il est susceptible d'émettre des ondes radioélectriques risquant de perturber les réceptions radio. Son emploi dans une zone résidentielle peut créer des interférences. L'utilisateur devra alors prendre les mesures nécessaires pour les supprimer.

#### **Liste des personnes d'IBM à contacter à Taïwan**

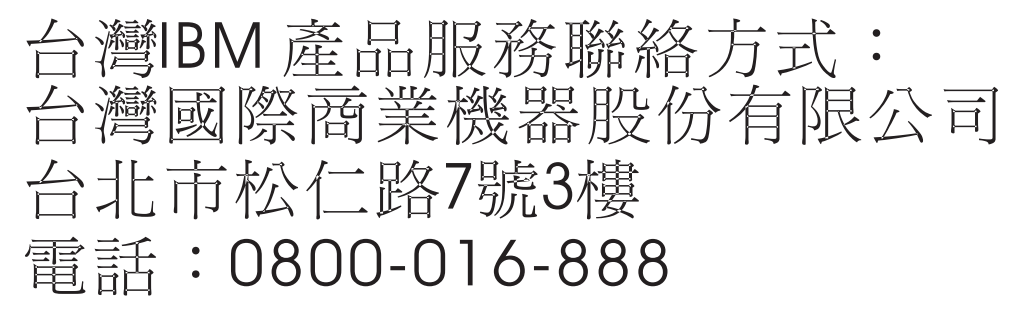

#### **Avis d'interférences électromagnétiques (EMI) - Corée**

이 기기는 업무용 환경에서 사용할 목적으로 적합성평가를 받은 기기로서 가정용 환경에서 사용하는 경우 전파간섭의 우려가 있습니다.

### **Avis de conformité pour l'Allemagne**

#### **Deutschsprachiger EU Hinweis: Hinweis für Geräte der Klasse A EU-Richtlinie zur Elektromagnetischen Verträglichkeit**

Dieses Produkt entspricht den Schutzanforderungen der EU-Richtlinie 2014/30/EU zur Angleichung der Rechtsvorschriften über die elektromagnetische Verträglichkeit in den EU-Mitgliedsstaatenund hält die Grenzwerte der EN 55022 / EN 55032 Klasse A ein.

Um dieses sicherzustellen, sind die Geräte wie in den Handbüchern beschrieben zu installieren und zu betreiben. Des Weiteren dürfen auch nur von der IBM empfohlene Kabel angeschlossen werden. IBM übernimmt keine Verantwortung für die Einhaltung der Schutzanforderungen, wenn das Produkt ohne Zustimmung von IBM verändert bzw. wenn Erweiterungskomponenten von Fremdherstellern ohne Empfehlung von IBM gesteckt/eingebaut werden.

EN 55022 / EN 55032 Klasse A Geräte müssen mit folgendem Warnhinweis versehen werden: "Warnung: Dieses ist eine Einrichtung der Klasse A. Diese Einrichtung kann im Wohnbereich Funk-Störungen verursachen; in diesem Fall kann vom Betreiber verlangt werden, angemessene Maßnahmen zu ergreifen und dafür aufzukommen."

#### **Deutschland: Einhaltung des Gesetzes über die elektromagnetische Verträglichkeit von Geräten**

Dieses Produkt entspricht dem "Gesetz über die elektromagnetische Verträglichkeit von Geräten (EMVG)". Dies ist die Umsetzung der EU-Richtlinie 2014/30/EU in der Bundesrepublik Deutschland.

#### **Zulassungsbescheinigung laut dem Deutschen Gesetz über die elektromagnetische Verträglichkeit von Geräten (EMVG) (bzw. der EMC Richtlinie 2014/30/EU) für Geräte der Klasse A**

Dieses Gerät ist berechtigt, in Übereinstimmung mit dem Deutschen EMVG das EG-Konformitätszeichen - CE - zu führen.

Verantwortlich für die Einhaltung der EMV Vorschriften ist der Hersteller: International Business Machines Corp. New Orchard Road Armonk, New York 10504 Tel: 914-499-1900

Der verantwortliche Ansprechpartner des Herstellers in der EU ist: IBM Deutschland GmbH Technical Relations Europe, Abteilung M456 IBM-Allee 1, 71139 Ehningen, Allemagne Tél : +49 (0) 800 225 5426 Email : HalloIBM@de.ibm.com

Generelle Informationen:

**Das Gerät erfüllt die Schutzanforderungen nach EN 55024 und EN 55022 / EN 55032 Klasse A.**

## <span id="page-48-0"></span>**Avis d'interférences électromagnétiques (EMI) - Russie**

ВНИМАНИЕ! Настоящее изделие относится к классу А. В жилых помещениях оно может создавать радиопомехи, для снижения которых необходимы дополнительные меры

## <span id="page-48-1"></span>**Remarques sur la classe B**

Les avis de conformité de classe B suivants s'appliquent aux dispositifs déclarés comme relevant de la compatibilité électromagnétique (EMC) de classe B dans les informations d'installation des dispositifs.

#### **Recommandation de la Federal Communications Commission (FCC) [Etats-Unis]**

Cet appareil respecte les limites des caractéristiques d'immunité des appareils numériques définies par la classe B, conformément au chapitre 15 de la réglementation de la FCC. La conformité aux spécifications de la classe B offre une garantie acceptable contre les perturbations électromagnétiques dans les zones résidentielles.

Ce matériel génère, utilise et peut émettre de l'énergie radiofréquence. Il risque de parasiter les communications radio s'il n'est pas installé conformément aux instructions du constructeur. Toutefois, il n'est pas garanti que des perturbations n'interviendront pas pour une installation particulière.

Si cet appareil provoque des perturbations gênantes dans les communications radio ou télévision, mettez-le hors tension puis sous tension pour vous en assurer. L'utilisateur peut tenter de remédier à cet incident en appliquant une ou plusieurs des mesures suivantes :

- v Réorienter ou repositionner l'antenne de réception.
- Eloigner l'appareil du récepteur.
- v Brancher l'appareil sur une prise différente de celle du récepteur, sur un circuit distinct.
- v Prendre contact avec un distributeur agréé IBM ou un représentant commercial IBM pour obtenir de l'aide.

Utilisez des câbles et connecteurs correctement blindés et mis à la terre afin de respecter les limites de rayonnement définies par la réglementation de la FCC. Ces câbles et connecteurs sont disponibles chez votre distributeur agréé IBM. IBM ne peut pas être tenue pour responsable du brouillage des réceptions radio ou télévision résultant de modifications non autorisées apportées à cet appareil. Toute modification non autorisée pourra annuler le droit d'utilisation de cet appareil.

Cet appareil est conforme aux restrictions définies dans le chapitre 15 de la réglementation de la FCC. Son utilisation est soumise aux deux conditions suivantes : (1) il ne peut pas causer de perturbations électromagnétiques gênantes et (2) il doit accepter toutes les perturbations reçues, y compris celles susceptibles d'occasionner un fonctionnement indésirable.

#### **Avis de conformité à la réglementation d'Industrie Canada**

CAN ICES-3 (B)/NMB-3(B)

#### **Avis de conformité aux exigences de l'Union européenne**

Le présent produit satisfait aux exigences de protection énoncées dans la directive 2014/30/EU du Conseil concernant le rapprochement des législations des Etats membres relatives à la compatibilité électromagnétique. IBM décline toute responsabilité en cas de non-respect de cette directive résultat d'une modification non recommandée du produit, y compris l'ajout de cartes en option non IBM.

Dans l'Union européenne, contactez : IBM Deutschland GmbH Technical Regulations, Abteilung M456 IBM-Allee 1, 71139 Ehningen, Allemagne Tel: +49 800 225 5426 Email : halloibm@de.ibm.com

#### **Avis de conformité aux exigences du Voluntary Control Council for Interference (VCCI) - Japon**

この装置は, クラスB情報技術装置です。この装置は, 家庭環境で使用 することを目的としていますが、この装置がラジオやテレビジョン受信機に 近接して使用されると、受信障害を引き起こすことがあります。 取扱説明書に従って正しい取り扱いをして下さい。  $VCCI-B$ 

#### **Recommandation de la Japan Electronics and Information Technology Industries Association (JEITA)**

Cette recommandation explique la conformité à la norme JIS C 61000-3-2 japonaise relative à la puissance du produit.

(一社) 電子情報技術産業協会 高調波電流抑制対策実施 要領に基づく定格入力電力値: Knowledge Centerの各製品の 仕様ページ参照

Cette recommandation décrit l'avis de la JEITA pour les produits inférieurs ou égaux à 20 A par phase.

高調波電流規格 JIS C 61000-3-2 適合品

Cette recommandation décrit l'avis de la JEITA pour les produits dépassant 20 A par phase, monophasés.

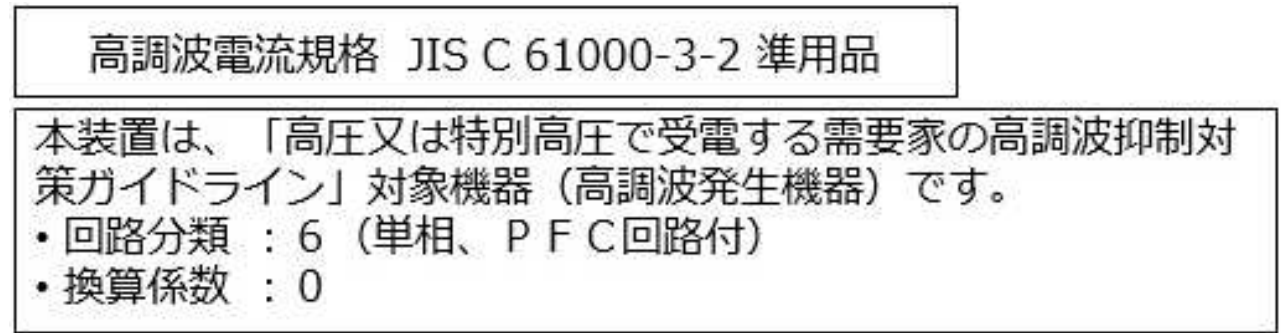

Cette recommandation décrit l'avis de la JEITA pour les produits dépassant 20 A par phase, triphasés.

高調波電流規格 JIS C 61000-3-2 進用品 「高圧又は特別高圧で受電する需要家の高調波抑制対 置は. ライン」対象機器(高調波発生機器)です。 : 5 (3相、P F C回路付)  $\Omega$ 

#### **Liste des numéros de téléphone IBM Taïwan**

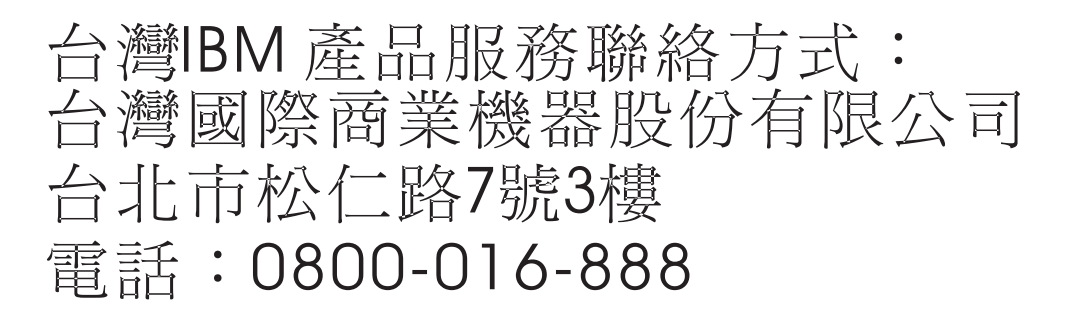

#### **Avis de conformité pour l'Allemagne**

**Deutschsprachiger EU Hinweis: Hinweis für Geräte der Klasse B EU-Richtlinie zur Elektromagnetischen Verträglichkeit**

Dieses Produkt entspricht den Schutzanforderungen der EU-Richtlinie 2014/30/EU zur Angleichung der Rechtsvorschriften über die elektromagnetische Verträglichkeit in den EU-Mitgliedsstaatenund hält die Grenzwerte der EN 55022/ EN 55032 Klasse B ein.

Um dieses sicherzustellen, sind die Geräte wie in den Handbüchern beschrieben zu installieren und zu betreiben. Des Weiteren dürfen auch nur von der IBM empfohlene Kabel angeschlossen werden. IBM übernimmt keine Verantwortung für die Einhaltung der Schutzanforderungen, wenn das Produkt ohne Zustimmung von IBM verändert bzw. wenn Erweiterungskomponenten von Fremdherstellern ohne Empfehlung von IBM gesteckt/eingebaut werden.

**Deutschland: Einhaltung des Gesetzes über die elektromagnetische Verträglichkeit von Geräten**

<span id="page-51-0"></span>Dieses Produkt entspricht dem "Gesetz über die elektromagnetische Verträglichkeit von Geräten (EMVG)". Dies ist die Umsetzung der EU-Richtlinie 2014/30/EU in der Bundesrepublik Deutschland.

#### **Zulassungsbescheinigung laut dem Deutschen Gesetz über die elektromagnetische Verträglichkeit von Geräten (EMVG) (bzw. der EMC Richtlinie 2014/30/EU) für Geräte der Klasse B**

Dieses Gerät ist berechtigt, in Übereinstimmung mit dem Deutschen EMVG das EG-Konformitätszeichen - CE - zu führen.

Verantwortlich für die Einhaltung der EMV Vorschriften ist der Hersteller: International Business Machines Corp. New Orchard Road Armonk, New York 10504 Tel: 914-499-1900

Der verantwortliche Ansprechpartner des Herstellers in der EU ist: IBM Deutschland GmbH Technical Relations Europe, Abteilung M456 IBM-Allee 1, 71139 Ehningen, Allemagne Tél : +49 (0) 800 225 5426 Email : HalloIBM@de.ibm.com

Generelle Informationen:

**Das Gerät erfüllt die Schutzanforderungen nach EN 55024 und EN 55022/ EN 55032 Klasse B.**

## **Dispositions**

Les droits d'utilisation relatifs à ces publications sont soumis aux dispositions suivantes.

**Applicabilité :** Les présentes dispositions s'ajoutent aux conditions d'utilisation du site Web IBM.

**Usage personnel :** Vous pouvez reproduire ces publications pour votre usage personnel, non commercial, sous réserve que toutes les mentions de propriété soient conservées. Vous ne pouvez distribuer ou publier tout ou partie de ces publications ou en faire des oeuvres dérivées sans le consentement exprès d'IBM.

**Usage commercial :** Vous pouvez reproduire, distribuer et afficher ces publications uniquement au sein de votre entreprise, sous réserve que toutes les mentions de propriété soient conservées. Vous ne pouvez reproduire, distribuer, afficher ou publier tout ou partie de ces publications en dehors de votre entreprise, ou en faire des oeuvres dérivées, sans le consentement exprès d'IBM.

**Droits :** Excepté les droits d'utilisation expressément accordés dans ce document, aucun autre droit, licence ou autorisation, implicite ou explicite, n'est accordé pour ces publications ou autres informations, données, logiciels ou droits de propriété intellectuelle contenus dans ces publications.

IBM se réserve le droit de retirer les autorisations accordées ici si, à sa discrétion, l'utilisation des publications s'avère préjudiciable à ses intérêts ou que, selon son appréciation, les instructions susmentionnées n'ont pas été respectées.

Vous ne pouvez télécharger, exporter ou réexporter ces informations qu'en total accord avec toutes les lois et règlements applicables dans votre pays, y compris les lois et règlements américains relatifs à l'exportation.

IBM NE DONNE AUCUNE GARANTIE SUR LE CONTENU DE CES PUBLICATIONS. LES PUBLICATIONS SONT LIVREES EN L'ETAT SANS AUCUNE GARANTIE EXPLICITE OU IMPLICITE. LE FABRICANT DECLINE NOTAMMENT TOUTE RESPONSABILITE RELATIVE A CES INFORMATIONS EN CAS DE CONTREFACON AINSI QU'EN CAS DE DEFAUT D'APTITUDE A L'EXECUTION D'UN TRAVAIL DONNE.

Power Systems : Positionnement des cartes PCIe pour les systèmes 9080-MHE, 9080-MME 9119-MHE ou 9119-MME

# IBM®